## SOLUCIÓN DE DOS ESTUDIOS DE CASO BAJO EL USO DE TECNOLOGÍA **CISCO**

LUIS ANGEL ACERO ACERO

UNIVERSIDAD NACIONAL ABIERTA Y A DISTANCIA. UNAD ESCUELA DE CIENCIAS BÁSICAS, TECNOLOGÍA E INGENIERÍA INGENIERA DE SISTEMAS DIPLOMADO DE PROFUNDIZACIÓN CISCO (DISEÑO E IMPLEMENTACIÓN DE SOLUCIONES INTEGRADAS LAN / WAN) YOPAL 2020

## SOLUCIÓN DE DOS ESTUDIOS DE CASO BAJO EL USO DE TECNOLOGÍA **CISCO**

LUIS ANGEL ACERO ACERO

# PRUEBA DE HABILIDADES PRÁCTICAS CCNA

Tutor: DIEGO EDINSON RAMIREZ

UNIVERSIDAD NACIONAL ABIERTA Y A DISTANCIA. UNAD ESCUELA DE CIENCIAS BÁSICAS, TECNOLOGÍA E INGENIERÍA INGENIERA DE SISTEMAS DIPLOMADO DE PROFUNDIZACIÓN CISCO (DISEÑO E IMPLEMENTACIÓN DE SOLUCIONES INTEGRADAS LAN / WAN) YOPAL 2020

Nota de Aceptación

<u> 1980 - John Stone, Amerikaansk politiker (</u>

Presidente del Jurado

Jurado

Jurado

Yopal, 20 de mayo de 2020

Dedico este trabajo a la universidad de la UNAD por el<br>conocimiento que me ha conocimiento que me ha impartido para ser una mejor persona y desarrollarme como profesional.

#### AGRADECIMIENTOS

Deseo expresar mi agradecimiento al director de este diplomado de profundización Ing. Juan Carlos Vesga y al tutor Ing. Diego Édison Ramírez por el acompañamiento que han brindado en el transcurso del curso de profundización Cisco.

## **CONTENIDO**

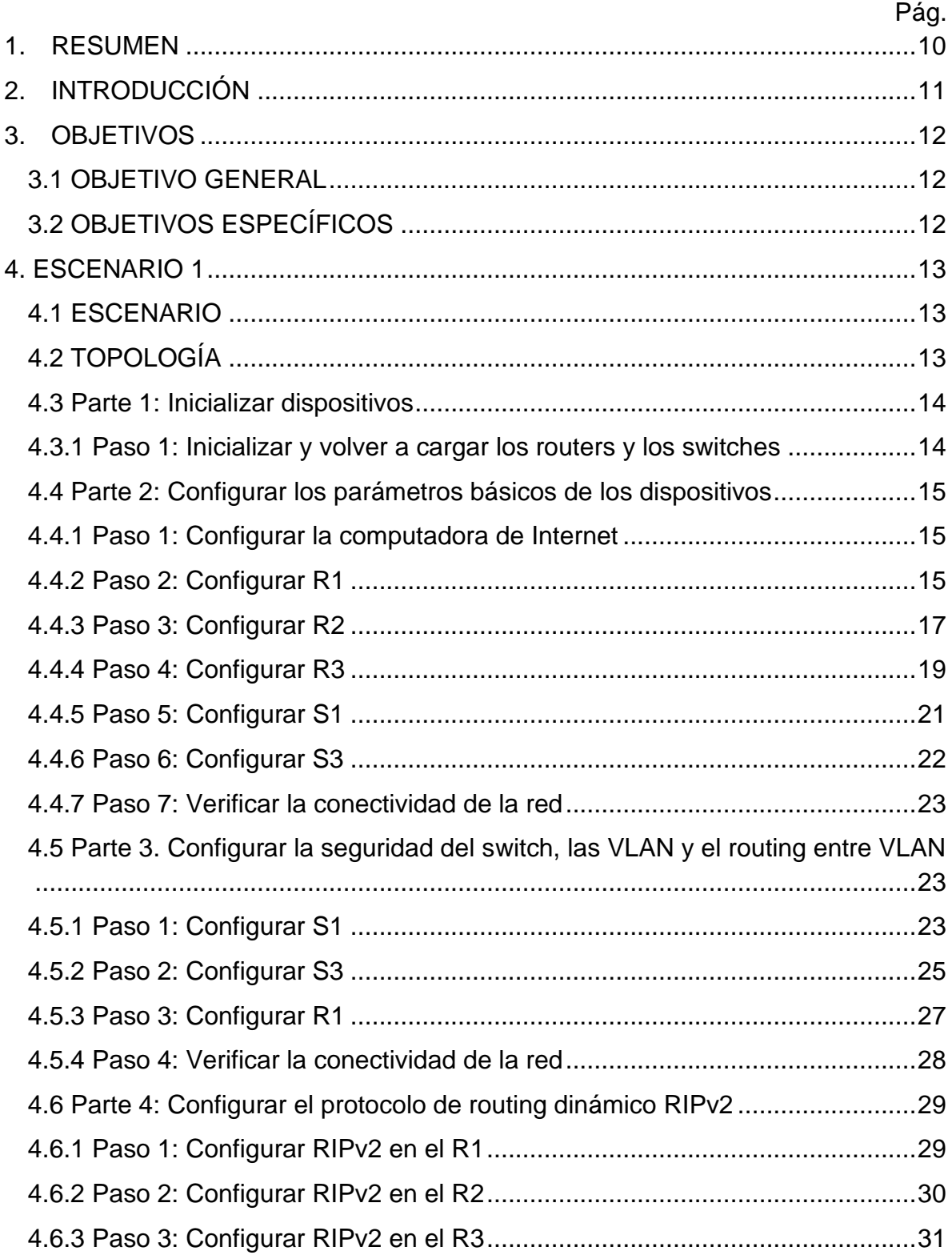

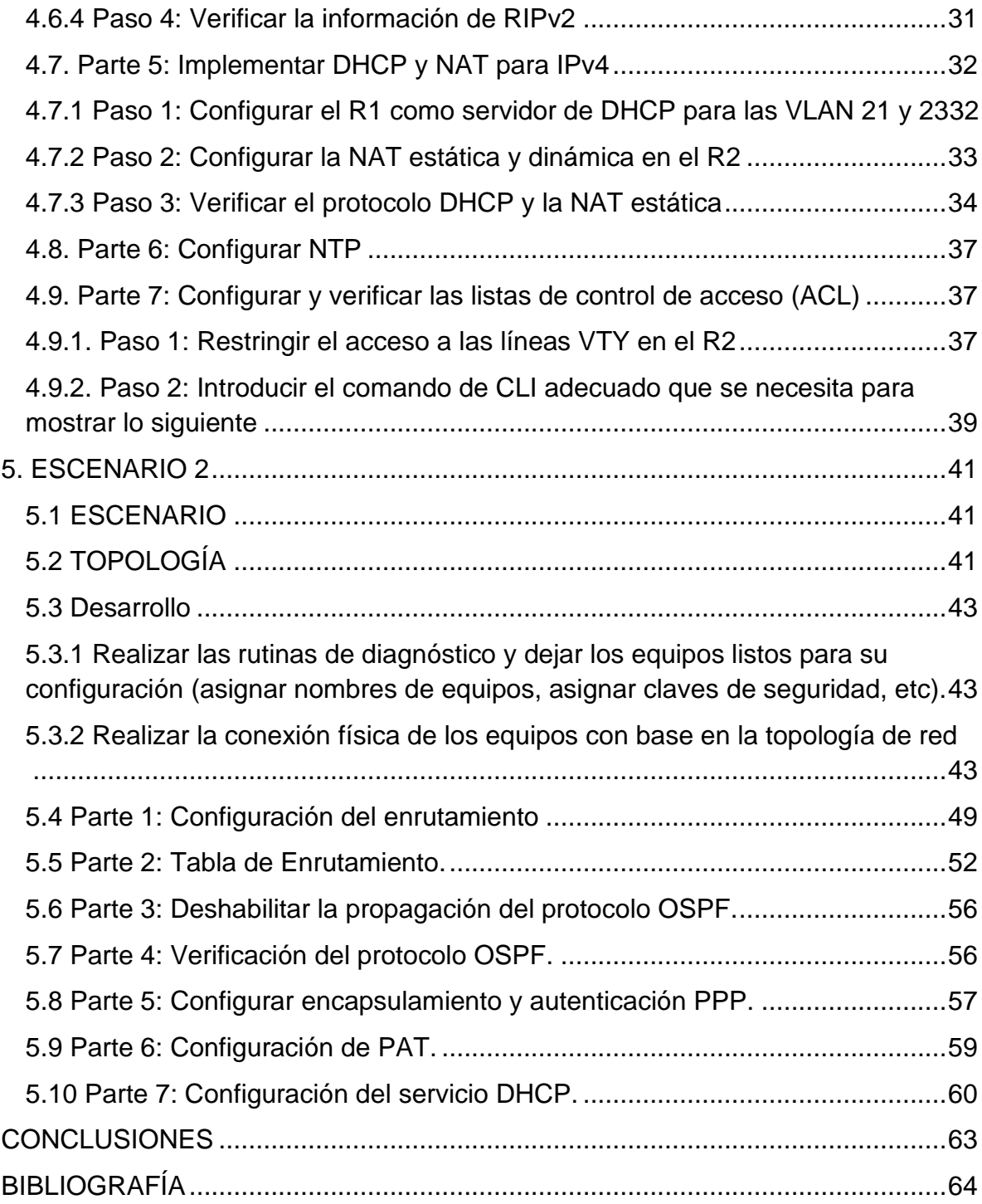

## LISTA DE TABLAS

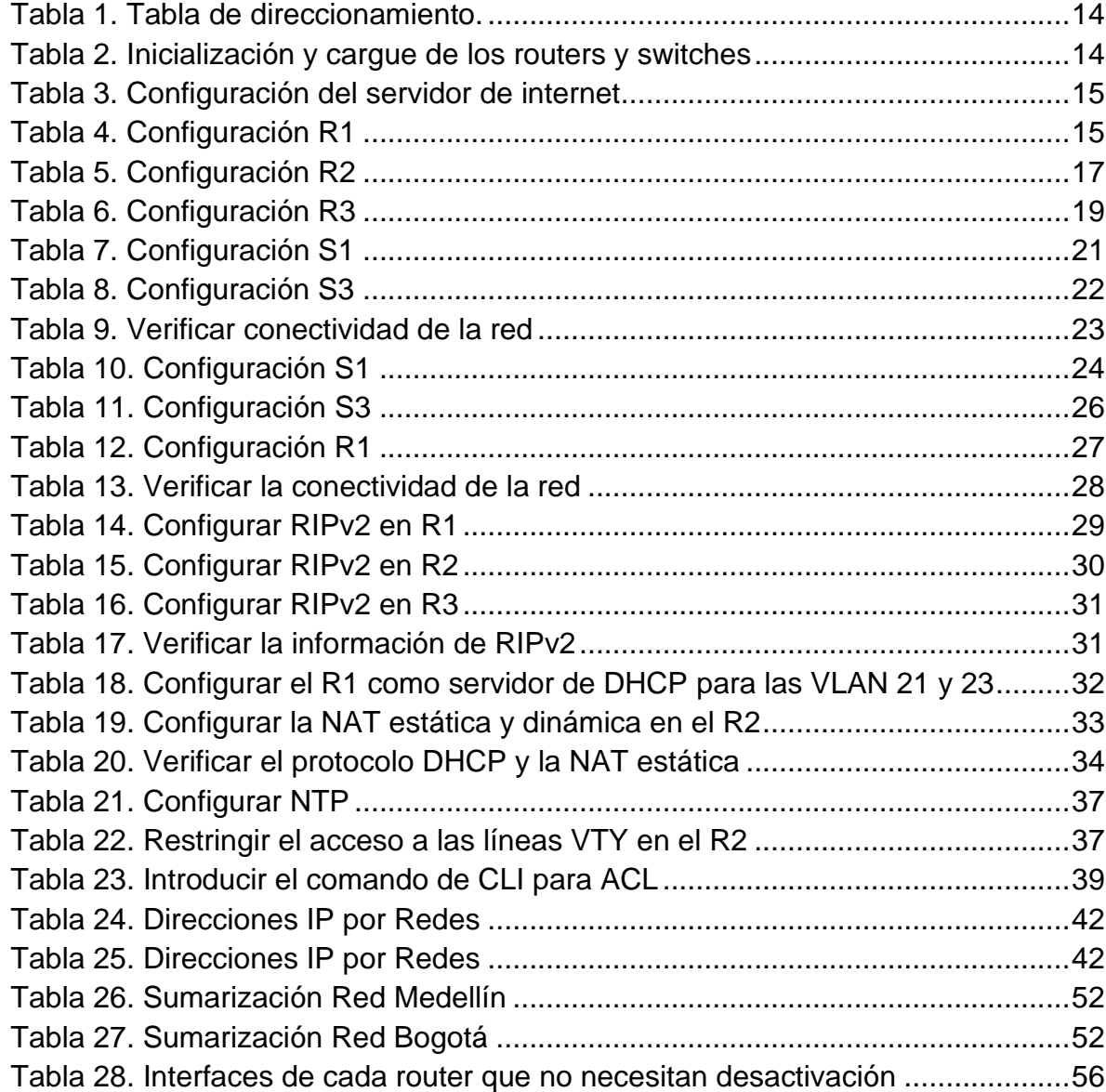

# LISTA DE FIGURAS

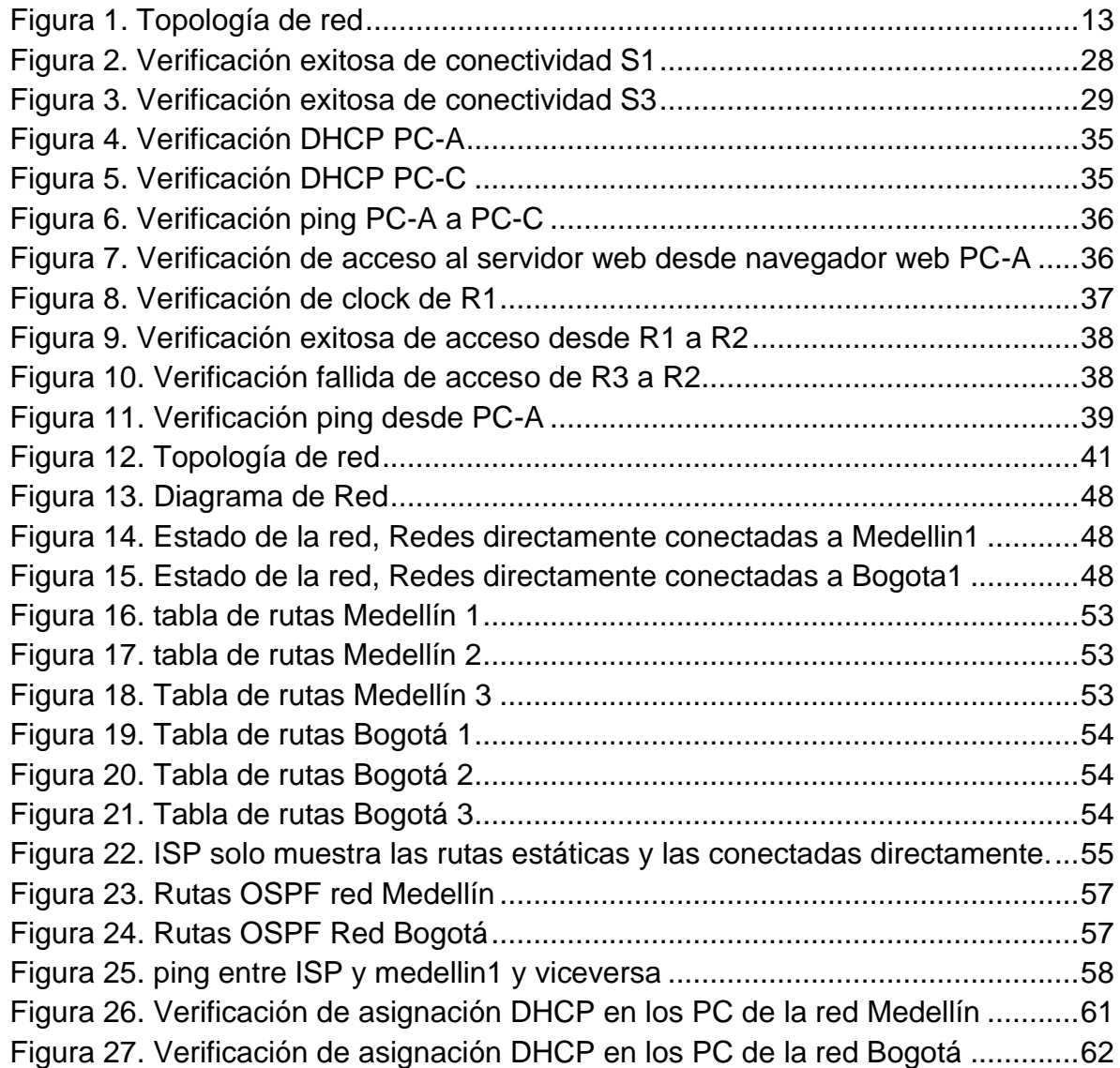

#### 1. RESUMEN

<span id="page-9-0"></span>En este proyecto se lleva a la practica el conocimiento adquirido en el diplomado de profundización cisco sobre diseño e implementación de soluciones integradas lan y wan, haciendo simulaciones en el programa de Cisco Packet Tracer sobre dos escenarios diferentes, donde se crean topologías físicas y se analizan diferentes redes configurando los dispositivos de red según los requerimientos de cada escenario. Se evidenciará la documentación de la solución, correspondientes al registro de la configuración de cada uno de los dispositivos, la descripción detallada del paso a paso de cada una de las etapas realizadas durante el desarrollo, el registro de los procesos de verificación de conectividad mediante el uso de comandos ping, traceroute, show ip route, entre otros.

#### 2. INTRODUCCIÓN

<span id="page-10-0"></span>Como base fundamental en desarrollo académico como próximos ingenieros de sistemas, la UNAD en convenio con CISCO Networking Academy, han puesto a disposición el diplomado: "diplomado de profundización cisco (diseño e implementación de soluciones integradas lan / wan)", donde se encuentra dos módulos, CCNA Routing and Switching: Introducción a redes, donde brinda la capacidad al estudiante de construir redes LAN simples, realizar configuraciones básicas para enrutadores e interruptores, e implementar esquemas de direccionamiento IP, el segundo Routing y switching de CCNA: Principios básicos de routing y switching, donde se presenta herramientas para configurar y solucionar problemas de enrutadores y cambia y resuelve problemas comunes con RIPv1, RIPv2, área única y área múltiple OSPF, LAN virtuales y enrutamiento entre VLAN en ambas redes IPv4 e IPv6, como evaluación se desarrolla la prueba de habilidades prácticas en este documento en la que el estudiante que demuestra las habilidades desarrolladas.

## 3. OBJETIVOS

#### <span id="page-11-1"></span><span id="page-11-0"></span>3.1 OBJETIVO GENERAL

Identificar el grado de desarrollo de competencias y habilidades que fueron adquiridas a lo largo del diplomado poniendo a prueba los niveles de comprensión y solución de problemas relacionados con diversos aspectos de Networking.

#### <span id="page-11-2"></span>3.2 OBJETIVOS ESPECÍFICOS

- Configurar una red pequeña para que admita conectividad IPv4 e IPv6, seguridad de switches, routing entre VLAN, el protocolo de routing dinámico RIPv2, el protocolo de configuración de hosts dinámicos (DHCP), la traducción de direcciones de red dinámicas y estáticas (NAT), listas de control de acceso (ACL) y el protocolo de tiempo de red (NTP) servidor/cliente. Durante la evaluación, probará y registrará la red mediante los comandos comunes de CLI.
- Configurar e interconectar entre sí cada uno de los dispositivos que forman parte del escenario, acorde con los lineamientos establecidos para el direccionamiento IP, protocolos de enrutamiento y demás aspectos que forman parte de la topología de red.

### 4. ESCENARIO 1

#### <span id="page-12-1"></span><span id="page-12-0"></span>4.1 ESCENARIO

Se debe configurar una red pequeña para que admita conectividad IPv4 e IPv6, seguridad de switches, routing entre VLAN, el protocolo de routing dinámico RIPv2, el protocolo de configuración de hosts dinámicos (DHCP), la traducción de direcciones de red dinámicas y estáticas (NAT), listas de control de acceso (ACL) y el protocolo de tiempo de red (NTP) servidor/cliente. Durante la evaluación, probará y registrará la red mediante los comandos comunes de CLI.

#### <span id="page-12-2"></span>4.2 TOPOLOGÍA

<span id="page-12-3"></span>*Figura 1. Topología de red*

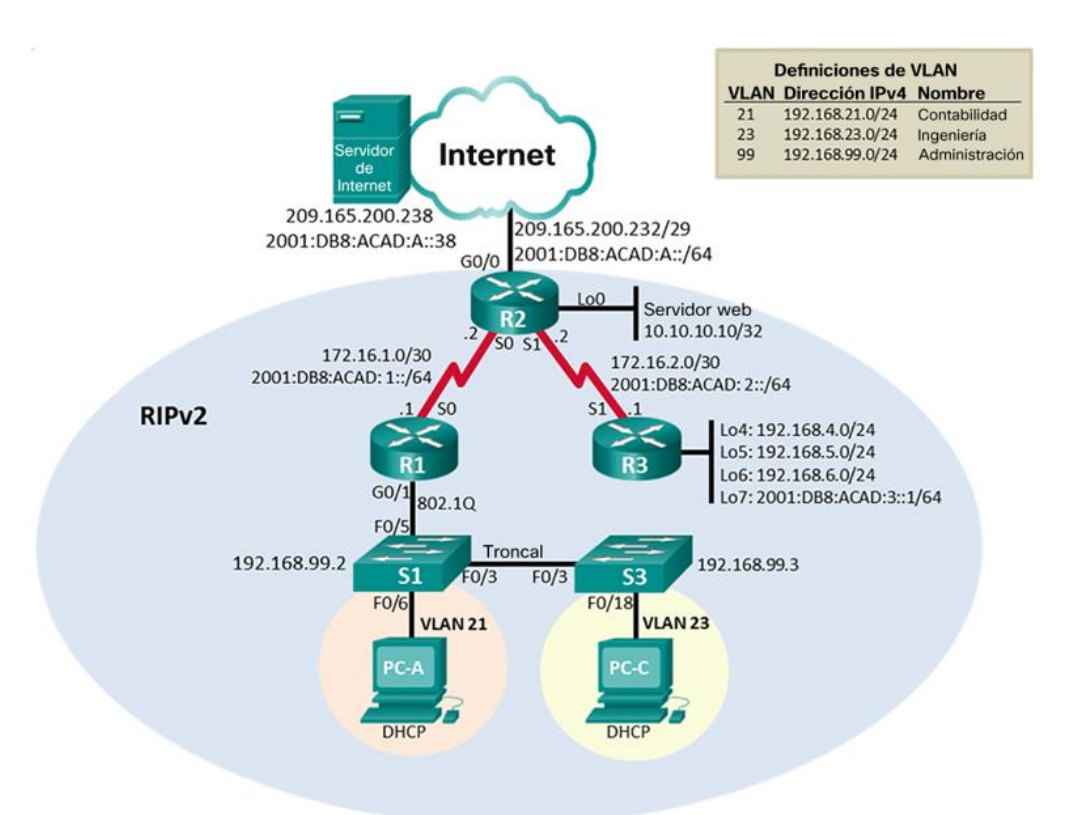

#### **Link Drive de Pkt Escenario 1:**

[https://drive.google.com/file/d/1qvO5l7XYKaU\\_eR5tiOArgS2cYCrxwR32/view?usp=sharin](https://drive.google.com/file/d/1qvO5l7XYKaU_eR5tiOArgS2cYCrxwR32/view?usp=sharing) [g](https://drive.google.com/file/d/1qvO5l7XYKaU_eR5tiOArgS2cYCrxwR32/view?usp=sharing)

<span id="page-13-2"></span>*Tabla 1. Tabla de direccionamiento.*

| <b>EQUIPO</b>  | <b>PUERTO</b>       | <b>DIRECCION IP</b> | <b>IPV6</b>           | <b>MASCARA</b>  | <b>ENLACE</b>   |
|----------------|---------------------|---------------------|-----------------------|-----------------|-----------------|
| R1             | SO/1/0              | 172.16.1.1          | 2001:DB8:ACAD:1::1/64 | 255.255.255.252 | R <sub>2</sub>  |
|                | G0/0/1.21           | 192.168.21.1        |                       | 255.255.255.0   | S <sub>1</sub>  |
|                | G0/0/1.23           | 192.168.23.1        |                       | 255.255.255.0   | S <sub>1</sub>  |
|                | G0/0/1.99           | 192.168.99.1        |                       | 255.255.255.0   | S <sub>3</sub>  |
| R <sub>2</sub> | S0/1/0              | 172.16.1.2          | 2001:DB8:ACAD:1::2/64 | 255.255.255.252 | R <sub>2</sub>  |
|                | SO/1/1              | 172.16.2.2          | 2001:DB8:ACAD:2::2/64 | 255.255.255.252 | R <sub>3</sub>  |
|                | G <sub>0</sub> /0/0 | 209.165.200.225     | 2001:DB8:ACAD:A::1/64 | 255.255.255.248 | Servidor        |
|                | LO <sub>0</sub>     | 10.10.10.10.        |                       | 255.255.255.255 | Servidor        |
|                |                     |                     |                       |                 | web             |
| R <sub>3</sub> | SO/1/1              | 172.16.2.1          | 2001:DB8:ACAD:2::1/64 | 255.255.255.252 | R <sub>2</sub>  |
|                | Lo4                 | 192.168.4.1         |                       | 255.255.255.0   | Lo4             |
|                | Lo5                 | 192.168.5.1         |                       | 255.255.255.0   | Lo <sub>5</sub> |
|                | Lo6                 | 192.168.6.1         |                       | 255.255.255.0   | Lo6             |
|                | Lo7                 |                     | 2001:DB8:ACAD:3::1/64 |                 | Lo7             |
| S <sub>1</sub> | Vlan99              | 192.168.99.2        |                       | 255.255.255.0   |                 |
|                | Vlan21              | 192.168.21.2        |                       | 255.255.255.0   |                 |
| S <sub>3</sub> | Vlan99              | 192.168.99.3        |                       | 255.255.255.0   |                 |
|                | Vlan23              | 192.168.23.1        |                       | 255.255.255.0   |                 |
| PC-A           | G0/0/0              | <b>DHCP</b>         |                       |                 |                 |
| PC-B           | G0/0/0              | <b>DHCP</b>         |                       |                 |                 |

<span id="page-13-0"></span>4.3 Parte 1: Inicializar dispositivos

<span id="page-13-1"></span>4.3.1 Paso 1: Inicializar y volver a cargar los routers y los switches

Elimine las configuraciones de inicio y vuelva a cargar los dispositivos. Antes de continuar, solicite al instructor que verifique la inicialización de los dispositivos.

| Tarea                                                                                                    | Comando de IOS                                 |
|----------------------------------------------------------------------------------------------------|------------------------------------------------|
| Eliminar el archivo startup-config<br>de todos los routers                                                     | erase startup-config                           |
| Volver a cargar todos los routers                                                                              | reload                                         |
| Eliminar el archivo startup-config<br>de todos los switches y eliminar<br>la base de datos de VLAN<br>anterior | erase startup-config<br>delete flash: vlan.dat |
| Volver a cargar ambos switches                                                                                 | Reload                                         |
| Verificar que la base de datos de                                                                              | Show vlan                                      |

<span id="page-13-3"></span>*Tabla 2. Inicialización y cargue de los routers y switches*

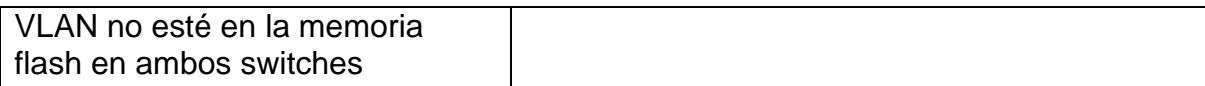

<span id="page-14-0"></span>4.4 Parte 2: Configurar los parámetros básicos de los dispositivos

<span id="page-14-1"></span>4.4.1 Paso 1: Configurar la computadora de Internet

Las tareas de configuración del servidor de Internet incluyen lo siguiente (para obtener información de las direcciones IP, consulte la topología):

<span id="page-14-3"></span>*Tabla 3. Configuración del servidor de internet*

| Elemento o tarea de configuración | Especificación      |
|-----------------------------------|---------------------|
| Dirección IPv4                    | 209.168.200.238     |
| Máscara de subred para IPv4       | 255.255.255.248     |
| Gateway predeterminado            | 209.165.200.225     |
| Dirección IPv6/subred             | 2001:db8:ACAD:A::38 |
| Gateway predeterminado IPv6       | 2001:DB8:ACAD:A::1  |

#### <span id="page-14-2"></span>4.4.2 Paso 2: Configurar R1

Las tareas de configuración para R1 incluyen las siguientes:

<span id="page-14-4"></span>*Tabla 4. Configuración R1*

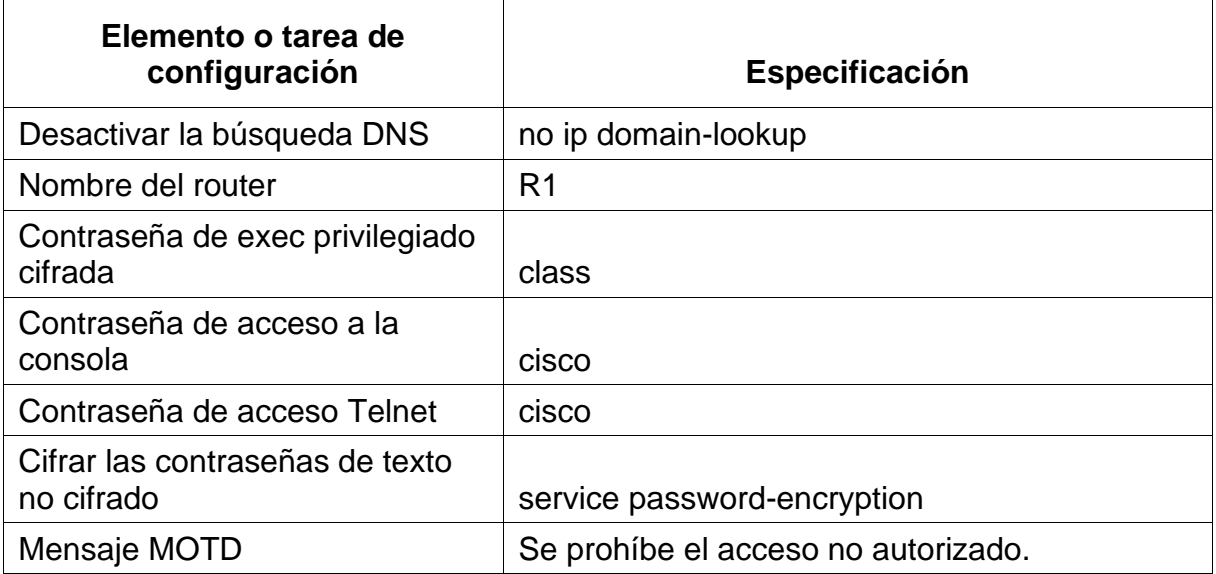

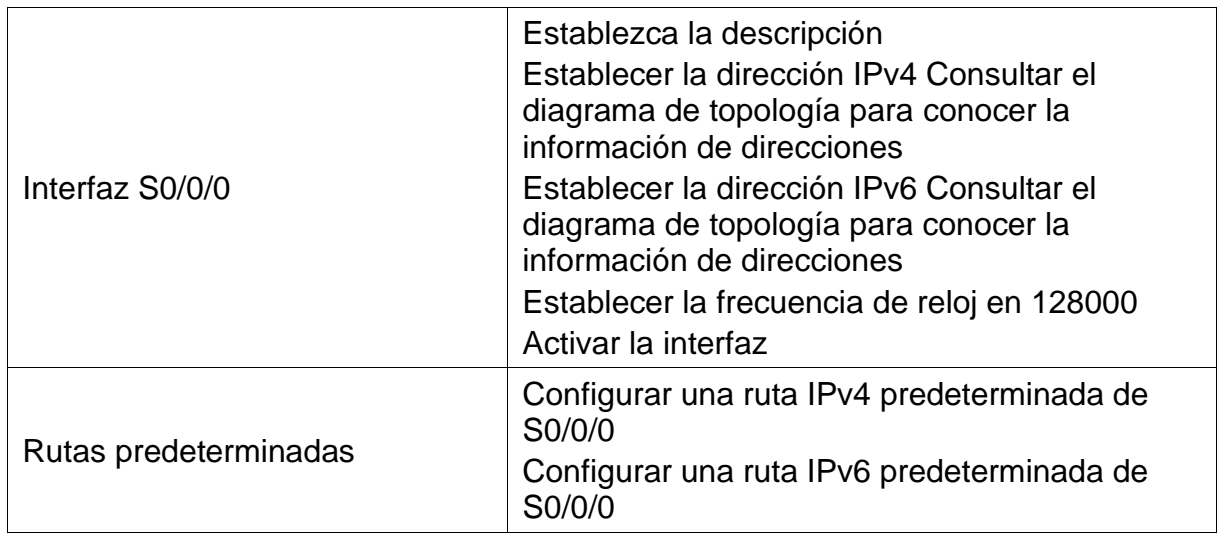

**Nota:** Todavía no configure G0/1

### **Configuración del Router**

Router>enable

- Router#configure terminal
- Router(config)#Hostname R1
- R1(config)#Enable secret class
- R1(config)#line console 0
- R1(config-line)#password cisco
- R1(config-line)#login
- R1(config-line)#exit
- R1(config)#line vty 0 4
- R1(config-line)#password cisco
- R1(config-line)#login
- R1(config-line)#exit
- R1(config)#service password-encryption
- R1(config)#banner motd !Se prohíbe el acceso no autorizado !

## **Configuración de los puertos seriales entre R1 y R2**

- R1(config)#interface serial 0/1/0
- R1(config-if)#description R1-R2
- R1(config-if)#clock rate 128000
- R1(config-if)#ip address 173.16.1.1 255.255.255.252
- R1(config-if)#ipv6 address 2001:DB8:ACAD:1::1/64
- R1(config-if)#no shutdown

### **Configuración Ruta Estática**

R1(config-if)#ipv6 Route 2001:DB8:ACAD:1::1/64 2001:DB8:ACAD:4::1 R1(config)#ip route 0.0.0.0 0.0.0.0 S0/1/0

<span id="page-16-0"></span>4.4.3 Paso 3: Configurar R2

La configuración del R2 incluye las siguientes tareas:

<span id="page-16-1"></span>*Tabla 5. Configuración R2*

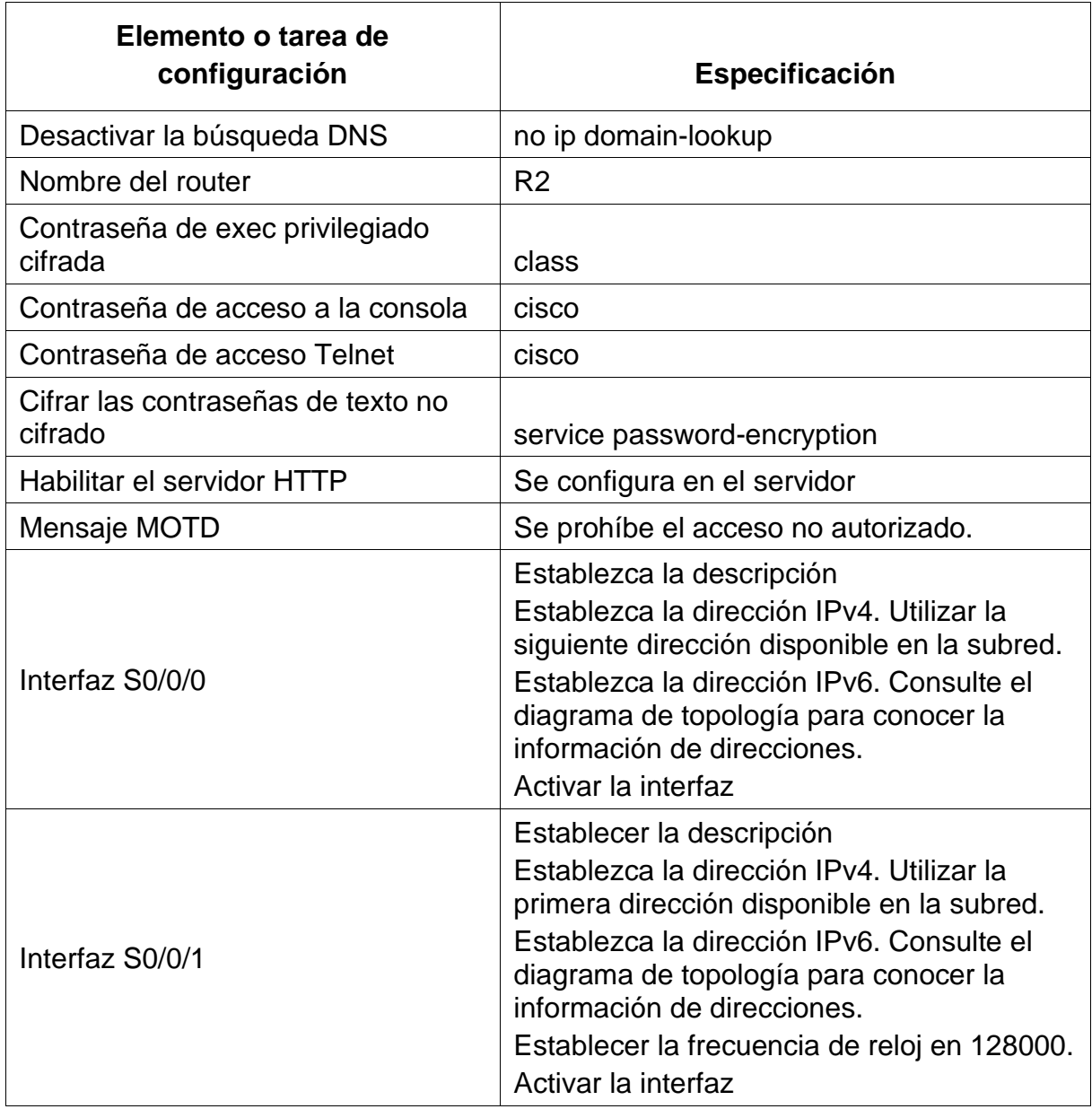

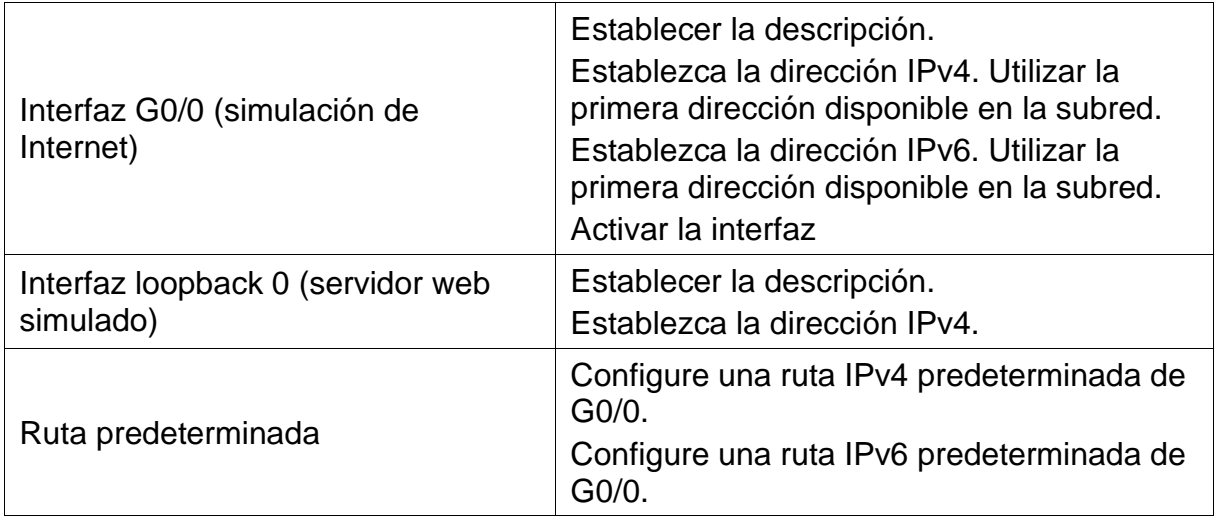

#### **Configuración de router**

Router>enable Router#configure terminal Router(config)#Hostname R2 R2(config)#enable secret class R2(config)#line console 0 R2(config-line)#password cisco R2(config-line)#login R2(config-line)#exit R2(config)#line vty 0 4 R2(config-line)#password cisco R2(config-line)#login R2(config-line)#exit R2(config)#service password-encryption R2(config)#banner motd !Se prohíbe el acceso no autorizado! Configuración de R2 A R1 R2(config)#interface serial 0/1/0 R2(config-if)#description R2-R1 R2(config-if)#ip address 172.16.1.2 255.255.255.252 R2(config-if)#ipv6 address 2001:DB8:ACAD:1::2/64 R2(config-if)#No shutdown

#### **Configuración de R2 A R3**

R2(config)#Interface serial 0/1/1 R2(config-if)#Description R2-R3 R2(config-if)#ip address 172.16.2.2 255.255.255.252 R2(config-if)#ipv6 address 2001:DB8:ACAD:2::2/64 R2(config-if)#clock rate 128000 R2(config-if)#no shutdown

### **Configuración R2 – Servidor**

R2(config)#interface gigabit 0/0/0 R2(config-if)#description R2-Internet R2(config-if)#ip address 209.165.200.233 255.255.255.248 R2(config-if)#ipv6 address 2001:DB8:ACAD:A::1/64 R2(config-if)#no shutdown R2(config-if)#end

### **Configuración R2- WEB server**

R2(config)#interface lo0 R2(config-if)#description R2-Web Server R2(config-if)#ip address 10.10.10.10 255.255.255.0 R2(config-if)#no shutdown R2(config-if)#exit

#### **Configuración Rutas Estáticas**

R2(config-if)#ip route 0.0.0.0 0.0.0.0 Gigabit0/0/0 R2(config)#ipv6 route 2001:DB8:ACAD:A::1/64 2001:DB8:ACAD:A::2 R2(config)#end R2#

<span id="page-18-0"></span>4.4.4 Paso 4: Configurar R3

La configuración del R3 incluye las siguientes tareas:

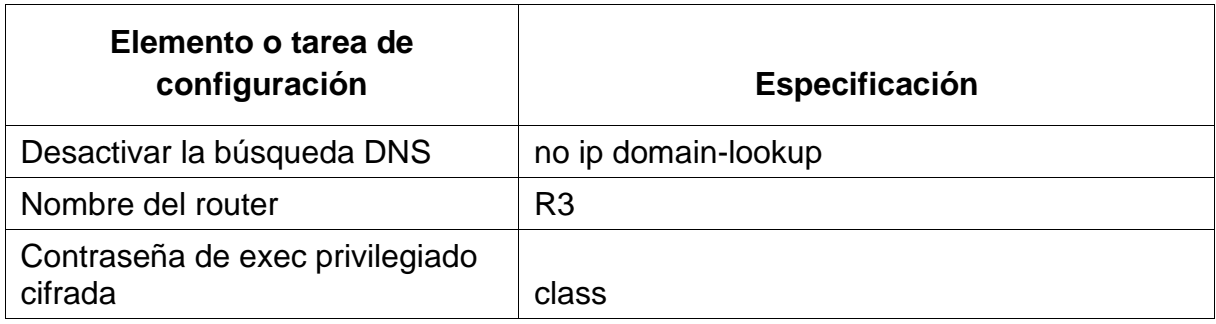

<span id="page-18-1"></span>*Tabla 6. Configuración R3*

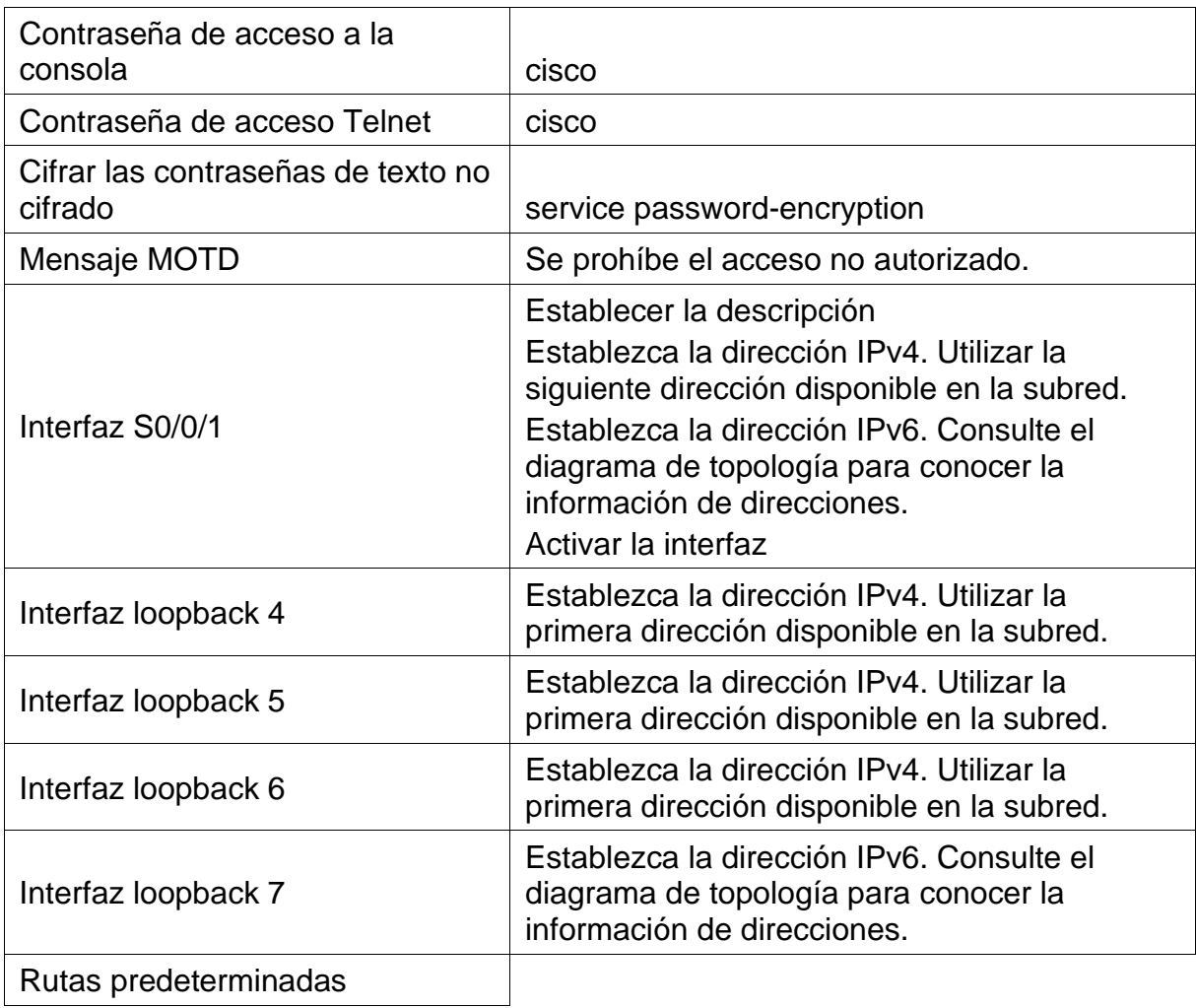

#### **Configuración del Router**

Router>enable Router#configure terminal Router(config)#Hostname R3 R3(config)#no ip domain-lookup R3(config)#enable secret class R3(config)#line con 0 R3(config-line)#password cisco R3(config-line)#login R3(config-line)#exit R3(config)#line vty 0 4 R3(config-line)#password cisco R3(config-line)#login R3(config-line)#exit

R3(config)#service password-encryption R3(config)#banner motd !Prohibido el acceso no autorizado!

### **Configuración Puerto R3-R2**

R3(config)#Interface serial 0/1/1 R3(config-if)#Description R3-R2 R3(config-if)#ip address 172.16.2.1 255.255.255.252z R3(config-if)#ipv6 address 2001:DB8:ACAD:2::1/64 R3 (config-if)#no shutdown

### **Configuración de las Looback**

R3(config)#interface lo4 R3(config-if)#ip address 192.168.4.1 255.255.255.0 R3(config-if)#exit R3(config)#interface lo5 R3(config-if)#ip address 192.168.5.1 255.255.255.0 R3(config-if)#exit R3(config)#interface lo6 R3(config-if)#ip address 192.168.6.1 255.255.255.0 R3(config-if)#exit R3(config)#interface lo7 R3(config-if)#ipv6 address 2001:DB8:ACAD:3::1/64 R3(config-if)#EXIT R3(config)#

### <span id="page-20-0"></span>4.4.5 Paso 5: Configurar S1

La configuración del S1 incluye las siguientes tareas:

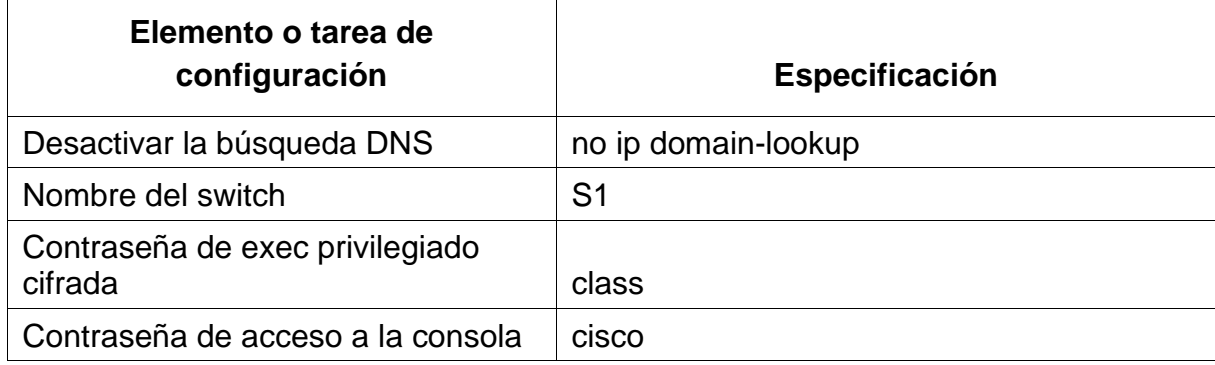

<span id="page-20-1"></span>*Tabla 7. Configuración S1*

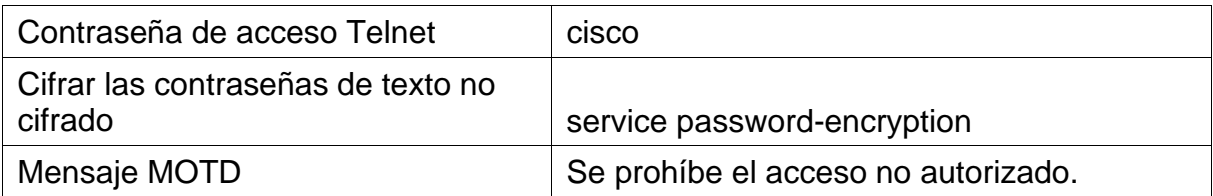

#### **Configuración de Switch**

Switch>enable Switch#configure terminal Enter configuration commands, one per line. End with CNTL/Z. Switch(config)#Hostname S1 S1(config)#enable secret class S1(config)#line console 0 S1(config-line)#password cisco S1(config-line)#login S1(config-line)#line vty 0 4 S1(config-line)#password cisco S1(config-line)#login S1(config-line)#service password-encryption S1(config)#banner motd !Prohibido el Acceso no Autorizado!

S1(config)#exit

<span id="page-21-0"></span>4.4.6 Paso 6: Configurar S3

La configuración del S3 incluye las siguientes tareas:

<span id="page-21-1"></span>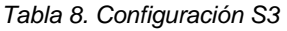

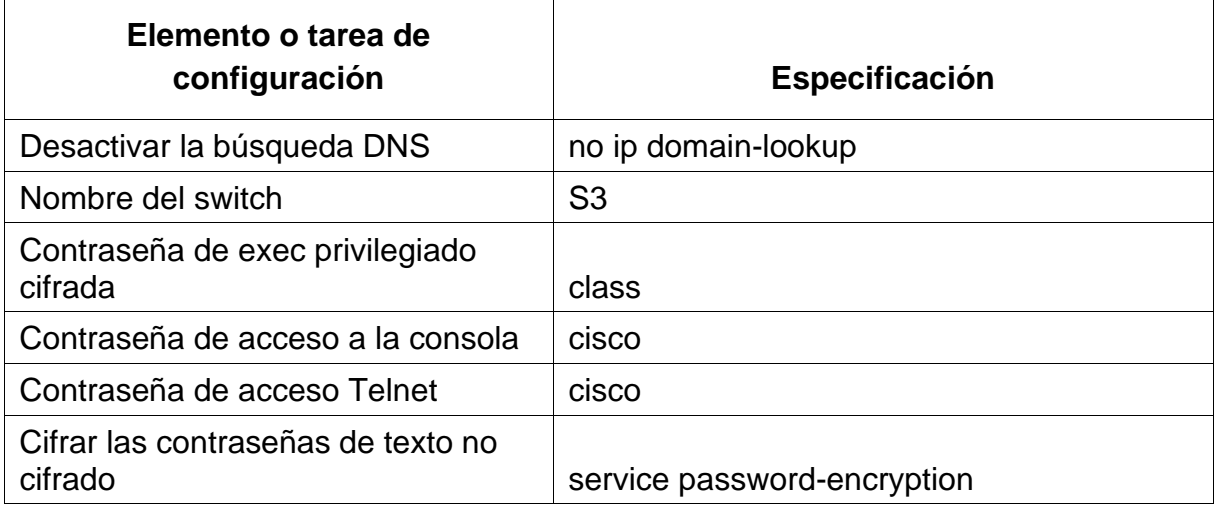

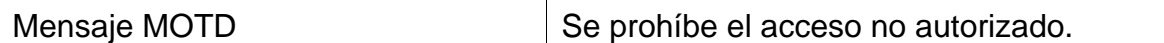

#### **Configuración de Switch**

Switch>enable Switch#Configure terminal Enter configuration commands, one per line. End with CNTL/Z. Switch(config)#Hostname S3 S3(config)#enable secret class S3(config)#line console 0 S3(config-line)#password cisco S3(config-line)#login S3(config-line)#Line vty 0 4 S3(config-line)#password cisco S3(config-line)#login S3(config-line)#service password-encryption S3(config)#banner motd #Prohibido el Acceso No Autorizado# S3(config)#exit

#### <span id="page-22-0"></span>4.4.7 Paso 7: Verificar la conectividad de la red

Utilice el comando ping para probar la conectividad entre los dispositivos de red. Utilice la siguiente tabla para verificar metódicamente la conectividad con cada dispositivo de red. Tome medidas correctivas para establecer la conectividad si alguna de las pruebas falla:

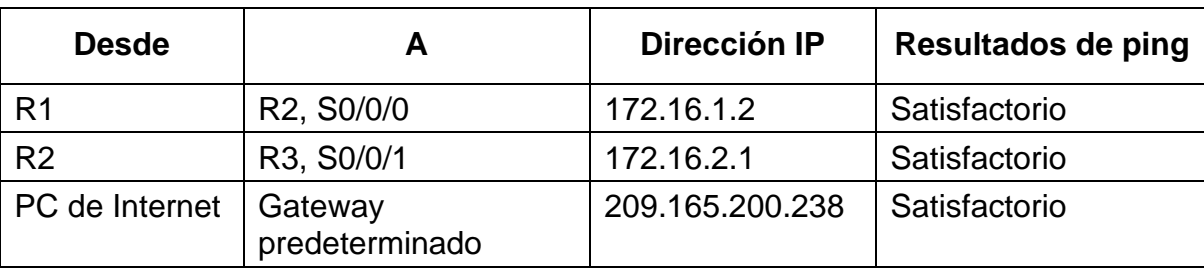

<span id="page-22-3"></span>*Tabla 9. Verificar conectividad de la red*

<span id="page-22-1"></span>4.5 Parte 3. Configurar la seguridad del switch, las VLAN y el routing entre VLAN

<span id="page-22-2"></span>4.5.1 Paso 1: Configurar S1

La configuración del S1 incluye las siguientes tareas:

<span id="page-23-0"></span>*Tabla 10. Configuración S1*

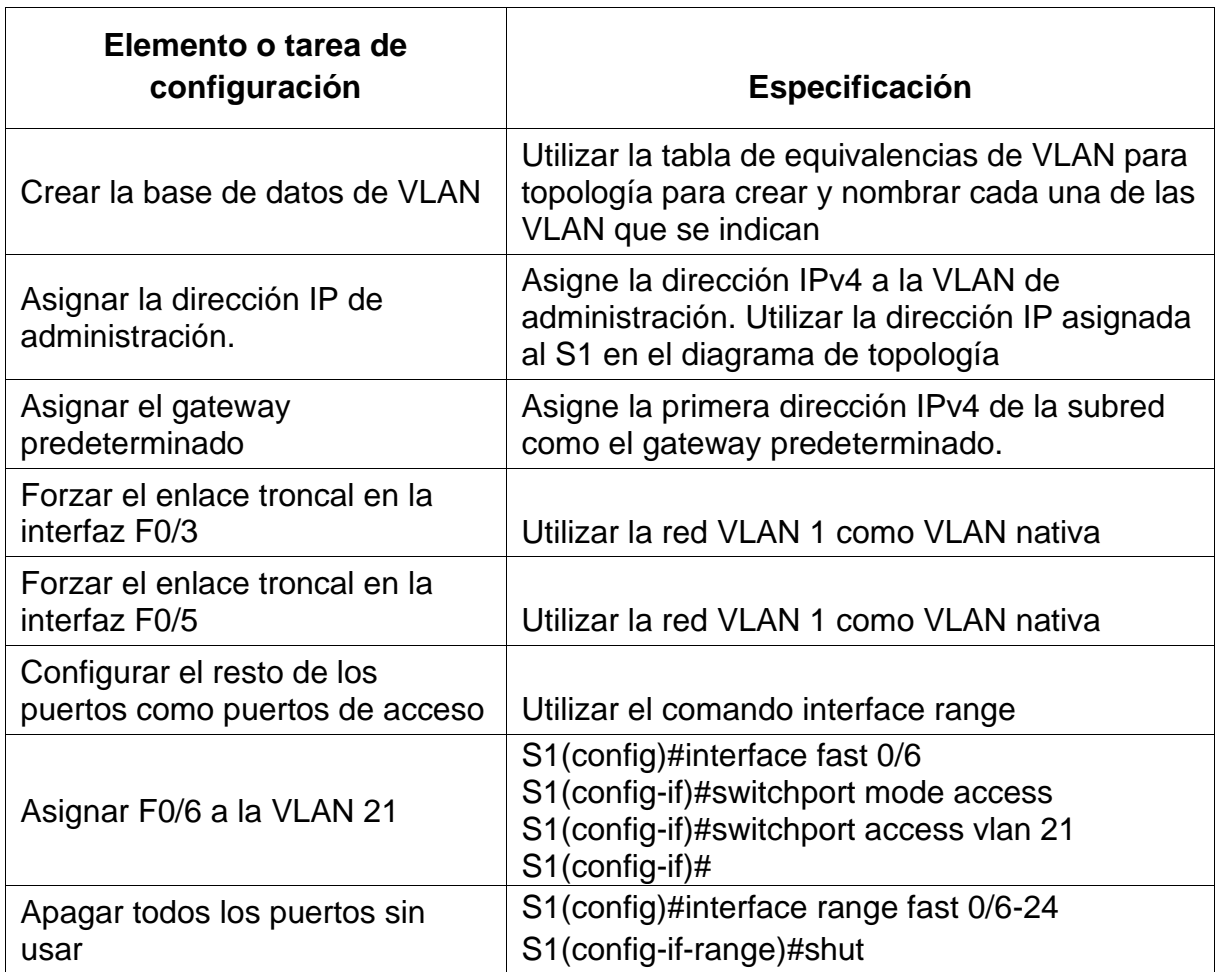

#### **Creacion de Vlan**

S1#configure terminal

Enter configuration commands, one per line. End with CNTL/Z.

S1(config)#vlan 21

S1(config-vlan)#Name Contabilidad

S1(config-vlan)#exit

S1(config)#Vlan 23

S1(config-vlan)#Name Ingenieria

S1(config-vlan)#exit

S1(config)#vlan 99

S1(config-vlan)#name Administracion

S1(config-vlan)#exit

S1(config)#

#### **Asignación de ip a vlan y gateway predeterminado**

S1#configure terminal Enter configuration commands, one per line. End with CNTL/Z. S1(config)#interface vlan 99 S1(config-if)#ip address 192.168.99.2 255.255.255.0 S1(config-if)#no shut S1(config-if)#exit S1(config)#ip default-gateway 192.168.21.1 S1(config)#end

#### **Configuración de Interfaces fastEthernet 5 y 3**

S1(config)#interface fas 0/5 S1(config-if)#switchport mode trunk S1(config-if)#switchport trunk native vlan 1 S1(config-if)#end S1(config)#interface fas 0/3 S1(config-if)#switchport mode trunk switchport trunk native vlan 1 S1(config-if)#end S1#

### **Configuración de puertos modo Access**

S1(config)#interface range fast 0/1-2 S1(config-if-range)#switchport mode access S1(config-if-range)#switchport access vlan 1 S1(config-if-range)#end

S1(config)#interface range fast 0/6-24

S1(config-if-range)#switchport mode access

S1(config-if-range)#switchport access vlan 1

S1(config-if-range)#end

<span id="page-24-0"></span>4.5.2 Paso 2: Configurar S3

La configuración del S3 incluye las siguientes tareas:

<span id="page-25-0"></span>*Tabla 11. Configuración S3*

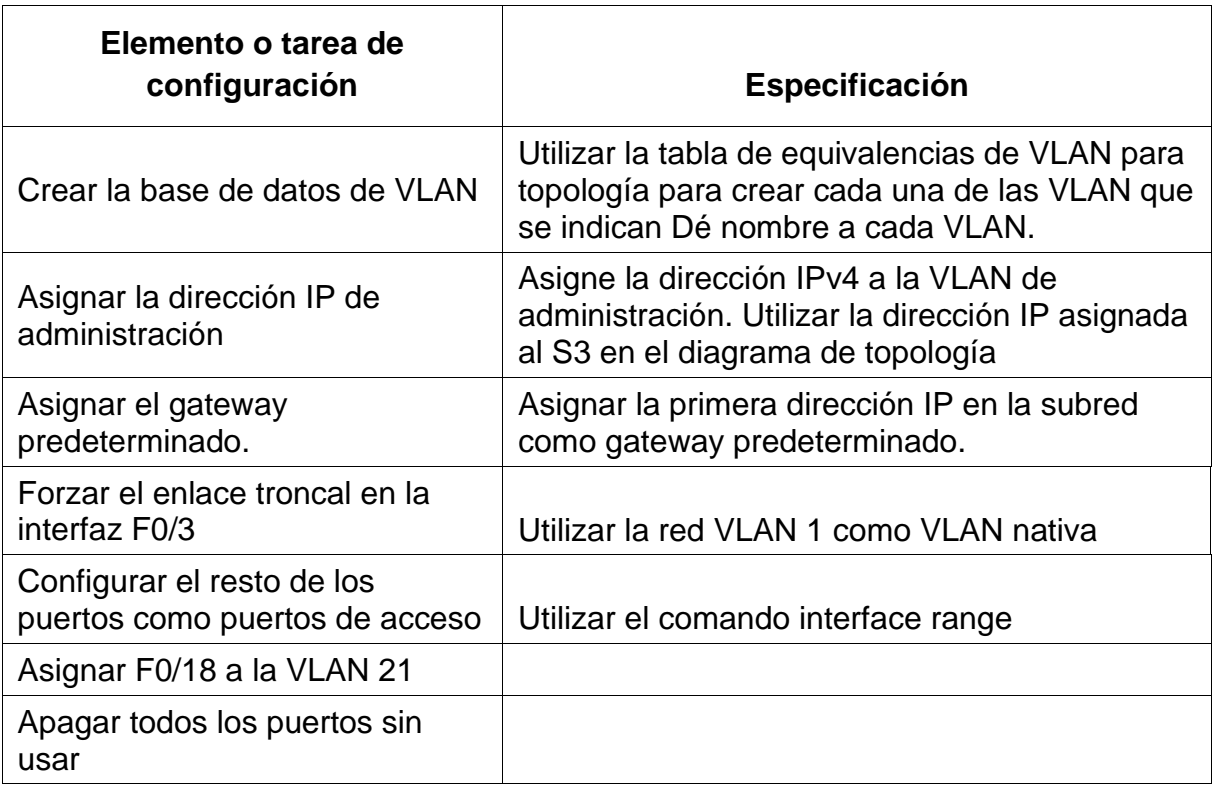

S3(config)#vlan 21

S3(config-vlan)#name Contabilidad

S3(config-vlan)#exit

S3(config)#vlan 23

S3(config-vlan)#Name Ingenieria

S3(config-vlan)#exit

S3(config)#Vlan 99

S3(config-vlan)#Name Administracion

S3(config-vlan)#EXIT

S3(config)#interface vlan 99

S3(config-if)#ip address 192.168.99.3 255.255.255.0

S3(config-if)#no shut

S3(config-if)#exit

S3(config)#ip default-gateway 192.168.23.1

S3(config)#interface fas0/3

S3(config-if)#siswitchport mode trunk

S3(config-if)#shswitchport trunk native vlan 1

S3(config-if)#interface range f0/1-2, f0/4-24, g0/1-2

S3(config-if-range)#stswitchport mode access S3(config-if-range)#hshut S3(config)#itinterface fas 0/18 S3(config-if)# switchport mode access S3(config-if)#switchport access vlan 23 S3(config)default-gateway 192.168.23.1

<span id="page-26-0"></span>4.5.3 Paso 3: Configurar R1

Las tareas de configuración para R1 incluyen las siguientes:

<span id="page-26-1"></span>*Tabla 12. Configuración R1*

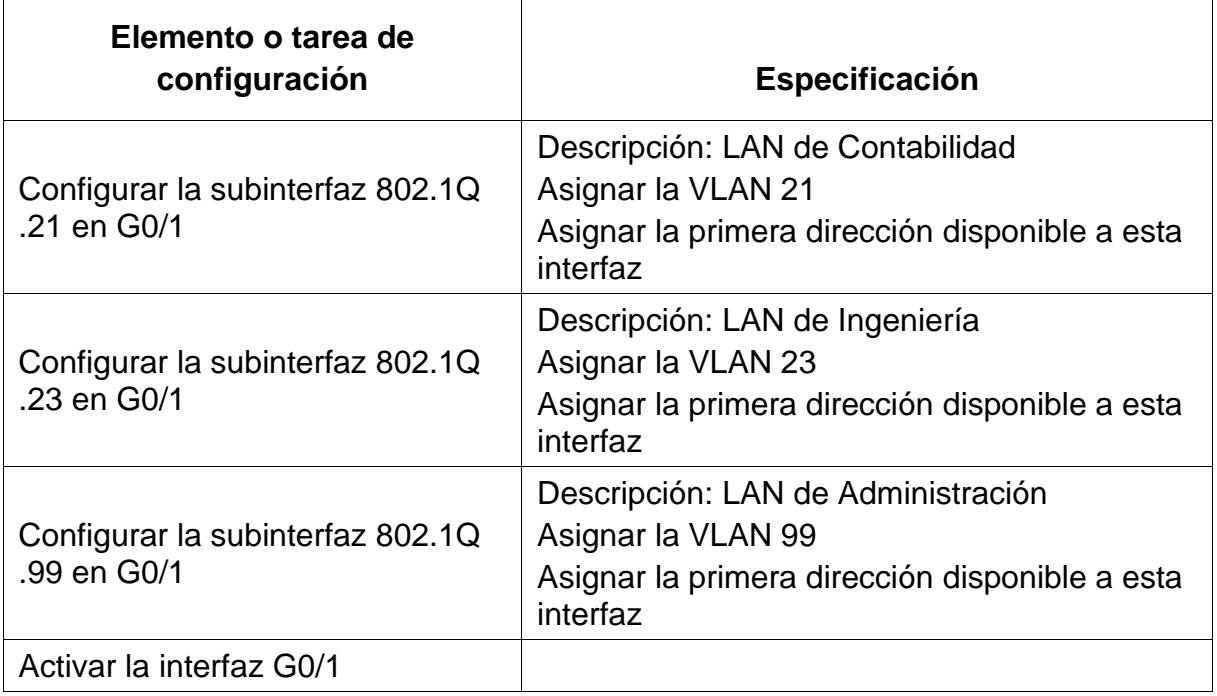

#### **Comandos usados en la configuración de la interfaz**

- R1(config)#interface Gigabit 0/0/1.21
- R1(config-subif)#Description Contabilidad\_LAN
- R1(config-subif)#encapsulation dot1q 21
- R1(config-subif)#ip address 192.168.21.1 255.255.255.0
- R1(config-subif)#exit
- R1(config)#interface Gigabit 0/0/1.23
- R1(config-subif)#Description Ingenieria\_LAN
- R1(config-subif)#encapsulation dot1q 23
- R1(config-subif)#ip address 192.168.23.1 255.255.255.0

R1(config-subif)#exit R1(config)#interface Gigabit 0/0/1.99

R1(config-subif)#Description Administracion\_LAN

R1(config-subif)#encapsulation dot1q 99

R1(config-subif)#ip address 192.168.99.1 255.255.255.0

R1(config-subif)#exit

- R1(config)#interface Gigabit 0/0/1
- R1(config-if)#no shutdown

### <span id="page-27-0"></span>4.5.4 Paso 4: Verificar la conectividad de la red

Utilice el comando ping para probar la conectividad entre los switches y el R1. Utilice la siguiente tabla para verificar metódicamente la conectividad con cada dispositivo de red. Tome medidas correctivas para establecer la conectividad si alguna de las pruebas falla:

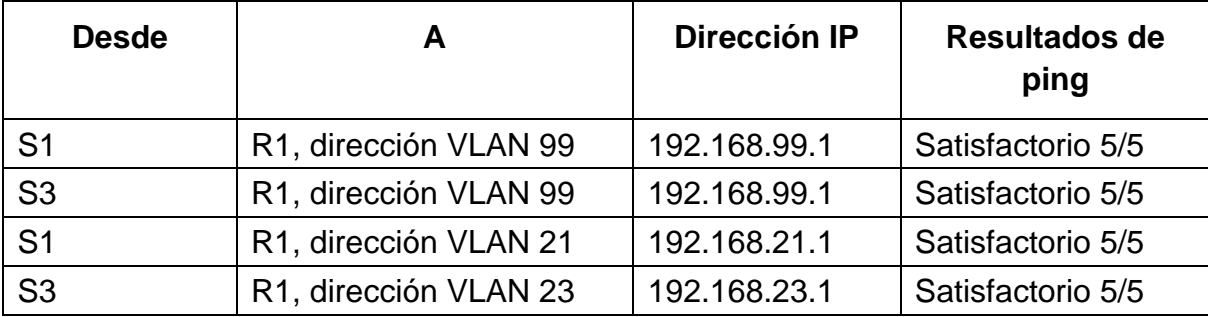

<span id="page-27-1"></span>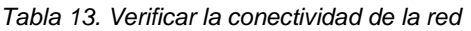

<span id="page-27-2"></span>*Figura 2. Verificación exitosa de conectividad S1*

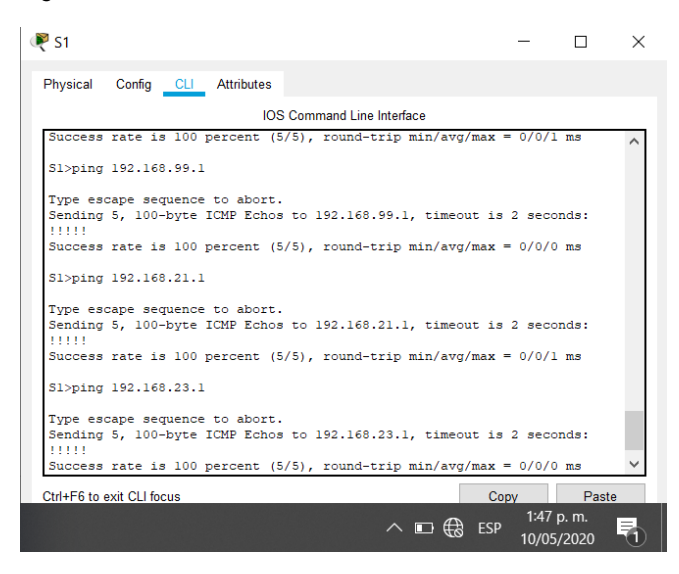

<span id="page-28-3"></span>*Figura 3. Verificación exitosa de conectividad S3*

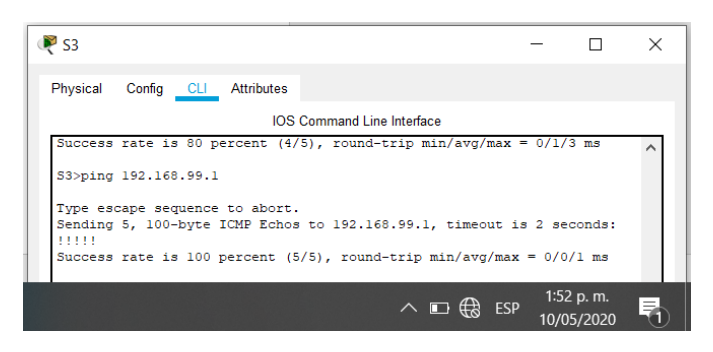

<span id="page-28-0"></span>4.6 Parte 4: Configurar el protocolo de routing dinámico RIPv2

<span id="page-28-1"></span>4.6.1 Paso 1: Configurar RIPv2 en el R1

Las tareas de configuración para R1 incluyen las siguientes:

<span id="page-28-2"></span>*Tabla 14. Configurar RIPv2 en R1*

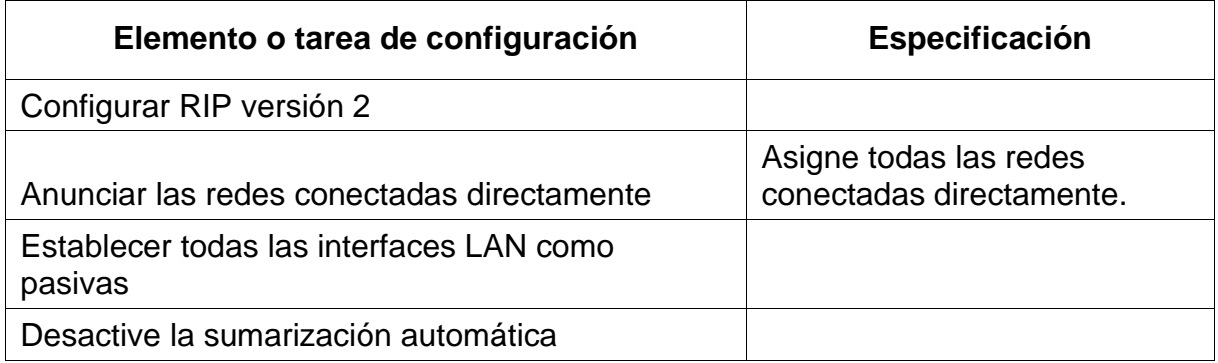

#### **Comandos Usados en la configuración**

R1#conf t

Enter configuration commands, one per line. End with CNTL/Z.

R1(config)#router rip

R1(config-router)#version 2

R1(config-router)#network 172.16.1.0

R1(config-router)#network 192.168.21.0

R1(config-router)#network 192.168.23.0

R1(config-router)#network 192.168.99.0

R1(config-router)#passive-interface gigabit0/0/1

R1(config-router)#no auto-summary

### **Configuración RIP con IPV6**

R1(config)#ipv6 unicast-routing

R1(config)#ipv6 router rip CISCO R1(config-rtr)#interface serial 0/1/0 R1(config-if)#ipv6 rip CISCO enable R1(config-if)# R1#

<span id="page-29-0"></span>4.6.2 Paso 2: Configurar RIPv2 en el R2

La configuración del R2 incluye las siguientes tareas:

<span id="page-29-1"></span>*Tabla 15. Configurar RIPv2 en R2*

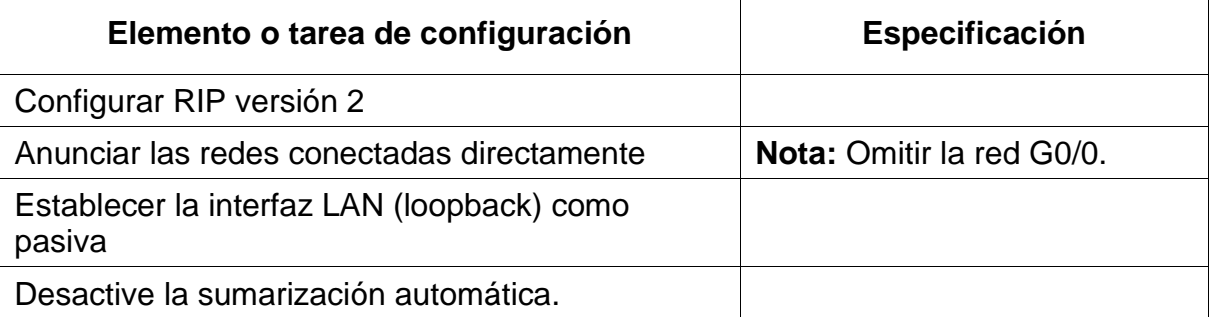

#### **Comandos usados en la configuración**

R2(config)#router rip R2(config-router)#version 2 R2(config-router)#network 172.16.1.0 R2(config-router)#network 172.16.2.0 R2(config-router)#network 10.10.10.0 R2(config-router)#passive-interface lo0 R2(config-router)#no auto-summary R2(config-router)#end

### **Configuración RIP IPV6**

R2(config)#ipv6 unicast-routing R2(config)#ipv6 router rip CISCO R2(config-rtr)#interface Serial 0/1/0 R2(config-if)#ipv6 rip CISCO enable R2(config-if)#interface Serial 0/1/1 R2(config-if)#ipv6 rip CISCO enable R2(config-if)#end

### <span id="page-30-0"></span>4.6.3 Paso 3: Configurar RIPv2 en el R3

La configuración del R3 incluye las siguientes tareas:

<span id="page-30-2"></span>*Tabla 16. Configurar RIPv2 en R3*

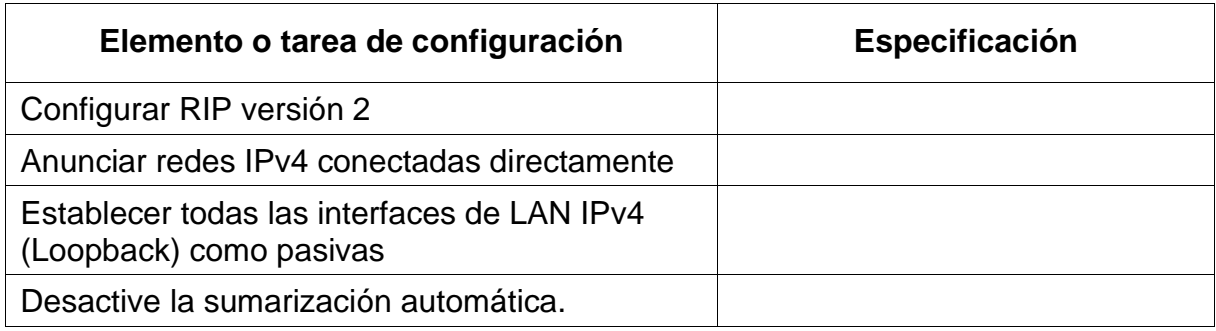

R3#config t R3(config)#router rip R3(config-router)#version 2 R3(config-router)#network 172.16.2.0 R3(config-router)#network 192.168.4.0 R3(config-router)#network 192.168.5.0 R3(config-router)#network 192.168.6.0 R3(config-router)#passive-interface lo4 R3(config-router)#passive-interface lo5 R3(config-router)#passive-interface lo6 R3(config-router)#no auto-summary R3(config-router)#end

<span id="page-30-1"></span>4.6.4 Paso 4: Verificar la información de RIPv2

Verifique que RIP esté funcionando como se espera. Introduzca el comando de CLI adecuado para obtener la siguiente información:

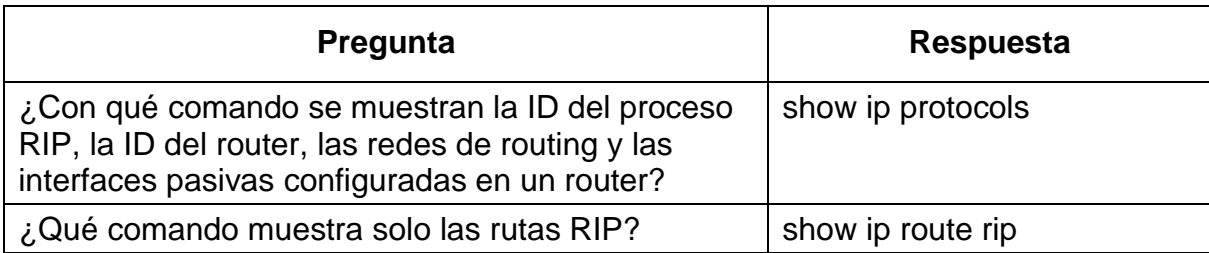

<span id="page-30-3"></span>*Tabla 17. Verificar la información de RIPv2*

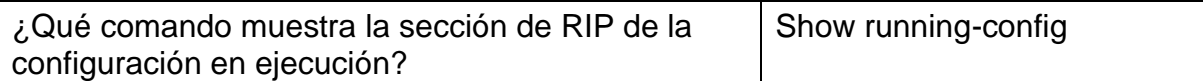

<span id="page-31-0"></span>4.7. Parte 5: Implementar DHCP y NAT para IPv4

<span id="page-31-1"></span>4.7.1 Paso 1: Configurar el R1 como servidor de DHCP para las VLAN 21 y 23

Las tareas de configuración para R1 incluyen las siguientes:

<span id="page-31-2"></span>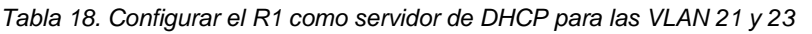

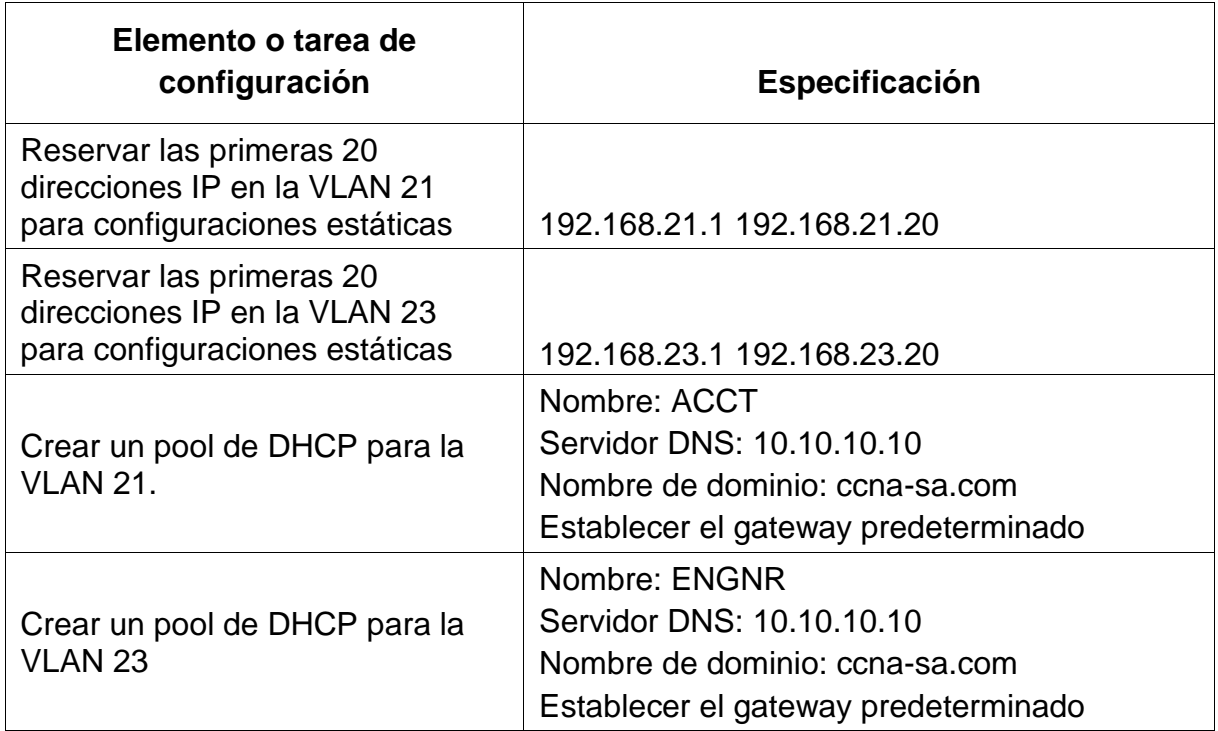

R1#configure terminal

Enter configuration commands, one per line. End with CNTL/Z.

R1(config)#ip dhcp excluded-address 192.168.21.1 192.168.21.20

R1(config)#ip dhcp excluded-address 192.168.23.1 192.168.23.20

R1(config)#ip dhcp pool ACCT

R1(dhcp-config)#dns-server 10.10.10.10

R1(dhcp-config)#ip domain-name ccna-sa.com

R1(config)#ip dhcp pool ACCT

R1(dhcp-config)#default-router 192.168.21.1

R1(dhcp-config)#network 192.168.21.0 255.255.255.0

- R1(dhcp-config)#exit
- R1(config)#ip dhcp pool ENGNR
- R1(dhcp-config)#dns-server 10.10.10.10
- R1(dhcp-config)#default-router 192.168.23.1
- R1(dhcp-config)#network 192.168.23.0 255.255.255.0
- R1(dhcp-config)#ip domain-name ccna-sa.com

<span id="page-32-0"></span>4.7.2 Paso 2: Configurar la NAT estática y dinámica en el R2

La configuración del R2 incluye las siguientes tareas:

<span id="page-32-1"></span>*Tabla 19. Configurar la NAT estática y dinámica en el R2*

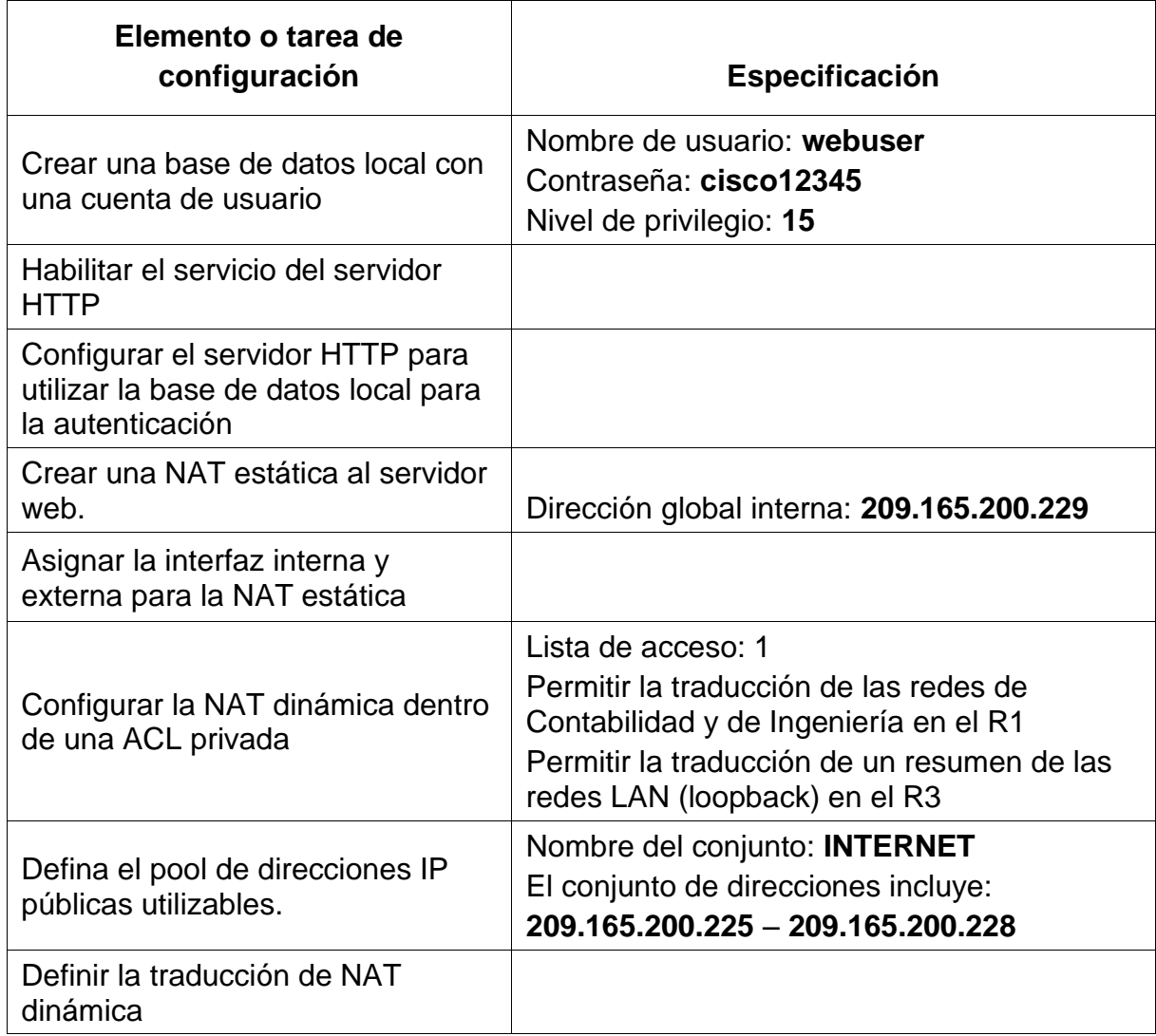

R2(config)#user userweb privilege 15 secret cisco R2(config)#ip http server R2(config)#ip http secure-server R2(config)#access-list 1 permit 192.168.23.0 0.0.0.255 R2(config)#access-list 1 permit 192.168.21.0 0.0.0.255 R2(config)#access-list 1 permit 192.168.99.0 0.0.0.255 R2(config)#access-list 1 permit 192.168.4.0 0.0.3.255 R2(config)#ip nat pool INTERNET 209.165.200.225 209.165.200.228 netmask 255.255.255.248 R2(config)#ip nat inside source list 1 pool INTERNET R2(config)#ip nat inside source static 10.10.10.10 209.165.200.229 R2(config)#interface gigabit 0/0/0 R2(config-if)#ip nat outside R2(config-if)#interface serial 0/1/0 R2(config-if)#ip nat inside R2(config-if)#interface serial 0/1/1 R2(config-if)#ip nat inside R2(config-if)#exit R2(config)# R2#

<span id="page-33-0"></span>4.7.3 Paso 3: Verificar el protocolo DHCP y la NAT estática

Utilice las siguientes tareas para verificar que las configuraciones de DHCP y NAT estática funcionen de forma correcta. Quizá sea necesario deshabilitar el firewall de las computadoras para que los pings se realicen correctamente.

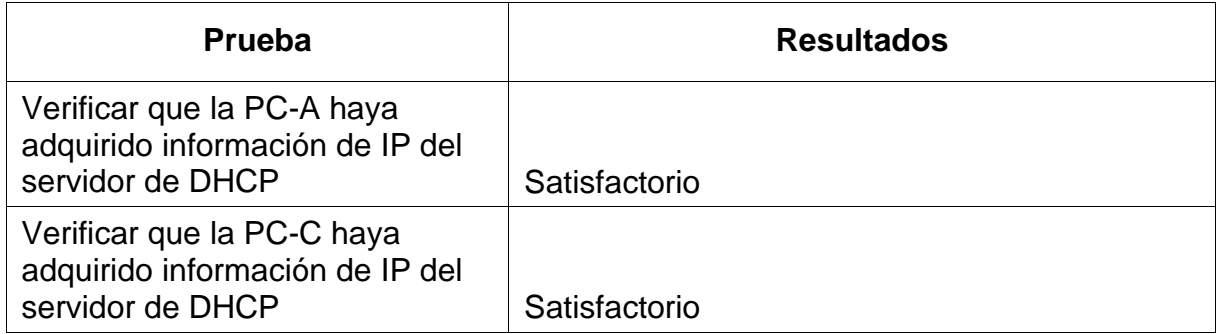

<span id="page-33-1"></span>*Tabla 20. Verificar el protocolo DHCP y la NAT estática*

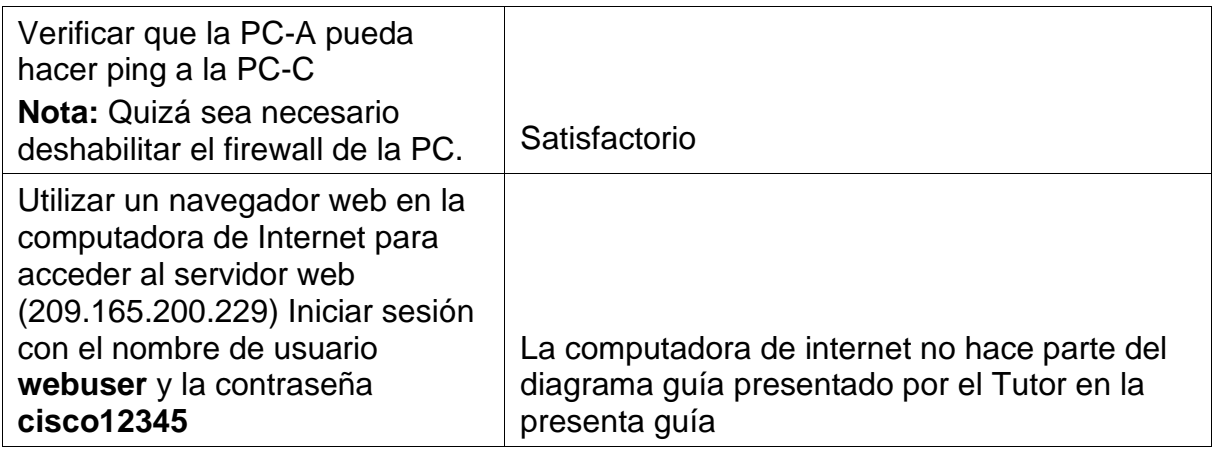

<span id="page-34-0"></span>*Figura 4. Verificación DHCP PC-A*

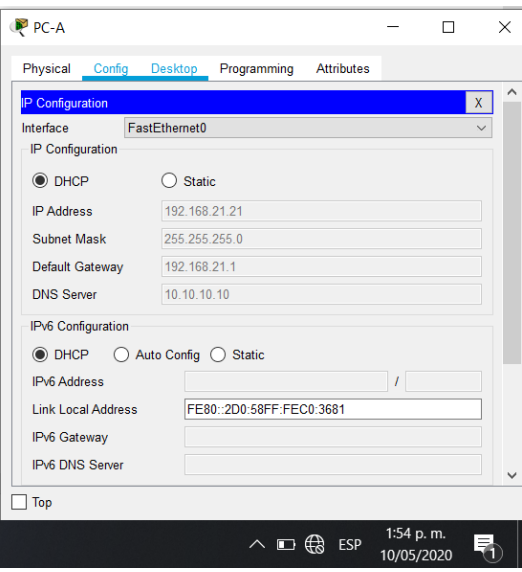

<span id="page-34-1"></span>*Figura 5. Verificación DHCP PC-C*

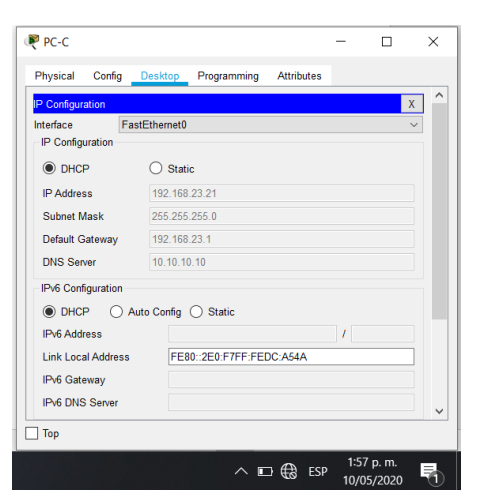

<span id="page-35-0"></span>*Figura 6. Verificación ping PC-A a PC-C*

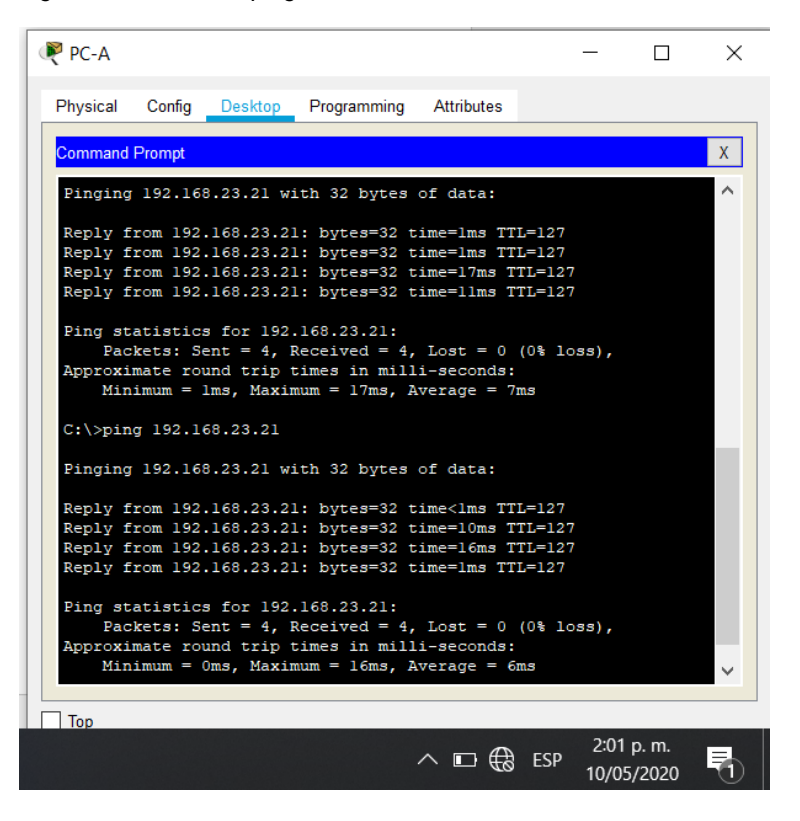

<span id="page-35-1"></span>*Figura 7. Verificación de acceso al servidor web desde navegador web PC-A*

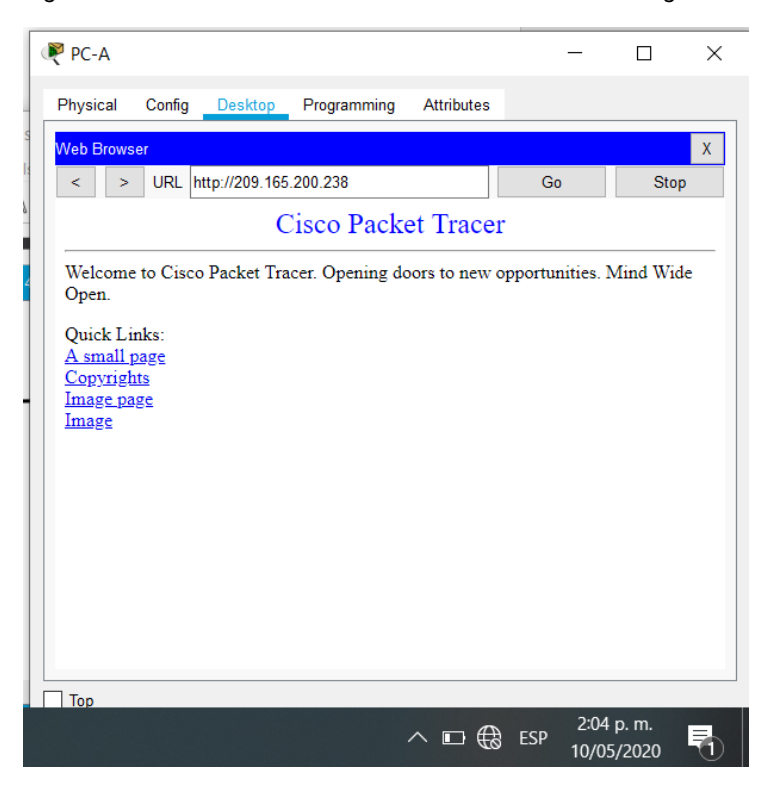

## <span id="page-36-0"></span>4.8. Parte 6: Configurar NTP

<span id="page-36-3"></span>*Tabla 21. Configurar NTP*

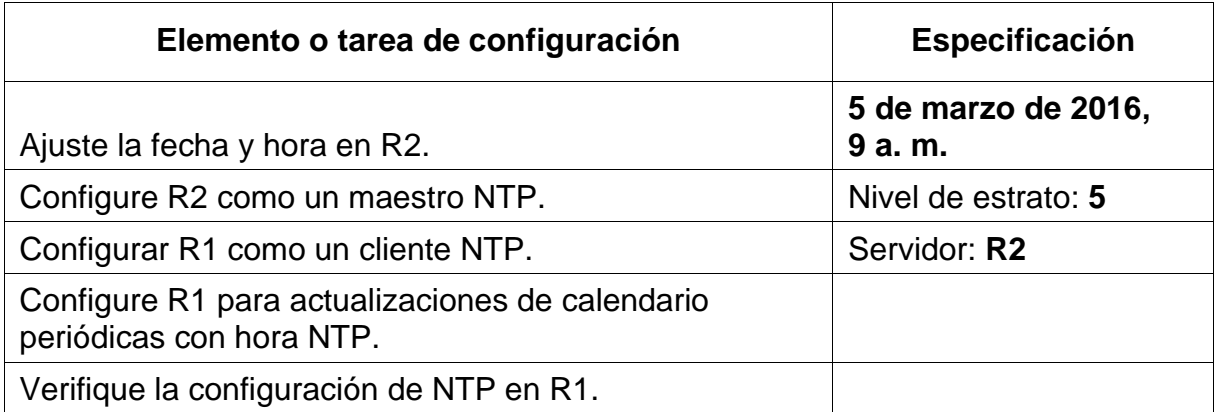

R2#clock set 09:00:00 mar 5 2016 R2#config t R2(config)#ntp master 5

R1(config)#ntp server 172.16.1.2 R1(config)#ntp update-calendar R1(config)#

<span id="page-36-5"></span>*Figura 8. Verificación de clock de R1*

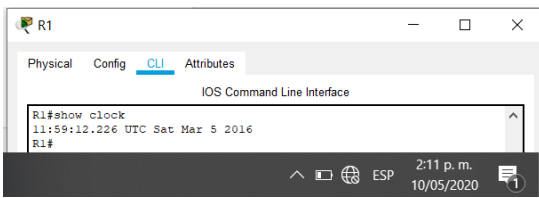

<span id="page-36-1"></span>4.9. Parte 7: Configurar y verificar las listas de control de acceso (ACL)

<span id="page-36-2"></span>4.9.1. Paso 1: Restringir el acceso a las líneas VTY en el R2

<span id="page-36-4"></span>*Tabla 22. Restringir el acceso a las líneas VTY en el R2*

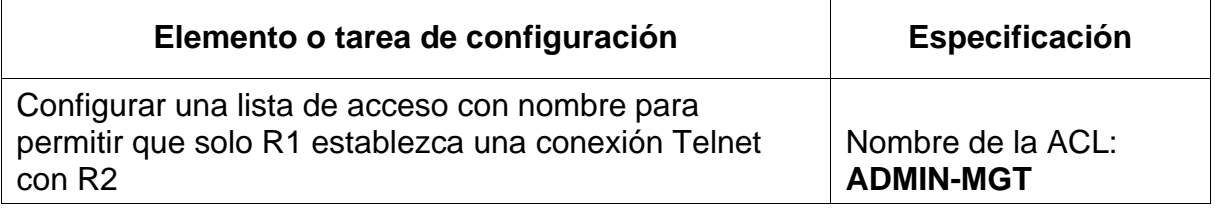

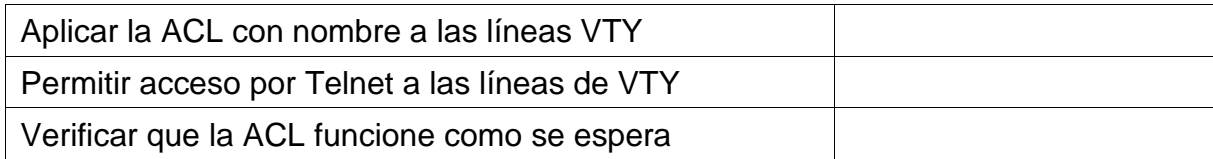

R2#conf t

Enter configuration commands, one per line. End with CNTL/Z.

R2(config)#ip access-list standard ADMIN-MGT

R2(config-std-nacl)#permit host 172.16.1.1

R2(config-std-nacl)#exit

R2(config)#line vty 0 4

R2(config-line)#access-class ADMIN-MGT in

R2(config-line)#exit

R2(config)#

Las siguientes imágenes muestras el correcto funcionamiento de la lista de accesos

<span id="page-37-0"></span>*Figura 9. Verificación exitosa de acceso desde R1 a R2*

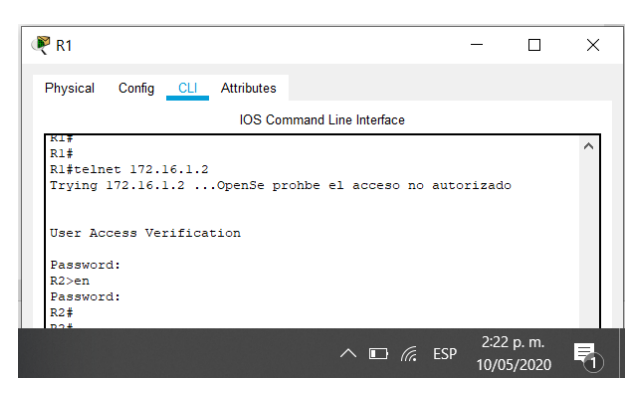

*Figura 10. Verificación fallida de acceso de R3 a R2*

<span id="page-37-1"></span>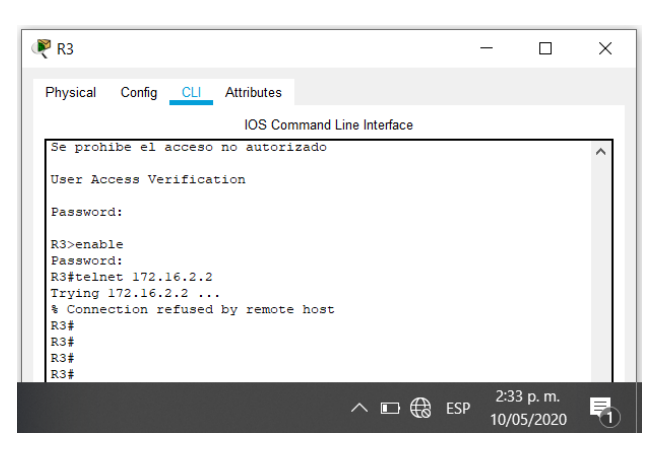

<span id="page-38-2"></span>*Figura 11. Verificación ping desde PC-A*

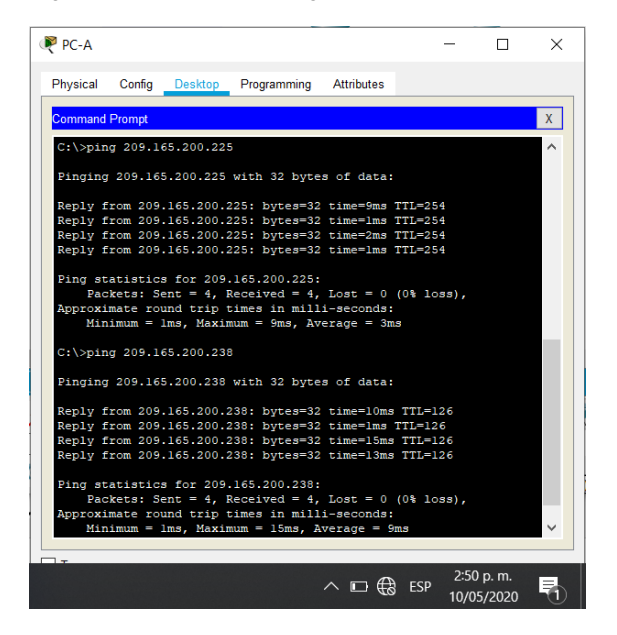

Al realizar este procedimiento se pierde la conexión de los pc con el servidor web por lo que se debe configurar en R2 unas lista de acceso para que permita el acceso de estos host al servidor, el código usado es el siguiente:

R2#conf t

Enter configuration commands, one per line. End with CNTL/Z. R2(config)#access-list 100 permit tcp any host 209.165.200.225 eq www R2(config)#access-list 100 permit icmp any any echo-reply R2(config)#interface gigabit 0/0/0 R2(config-if)#ip access-group 100 in R2(config-if)#exit

<span id="page-38-0"></span>4.9.2. Paso 2: Introducir el comando de CLI adecuado que se necesita para mostrar lo siguiente

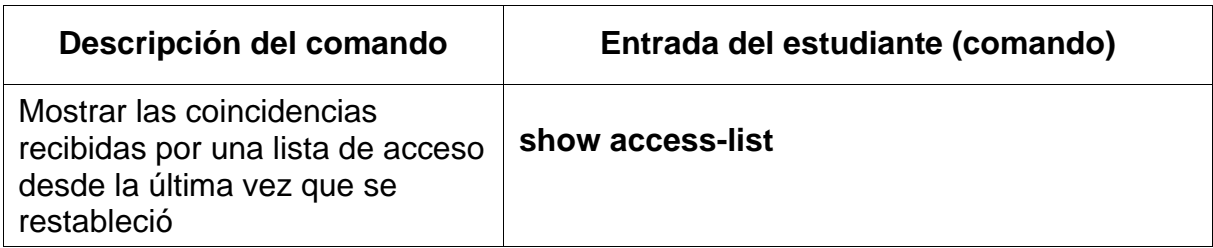

<span id="page-38-1"></span>*Tabla 23. Introducir el comando de CLI para ACL*

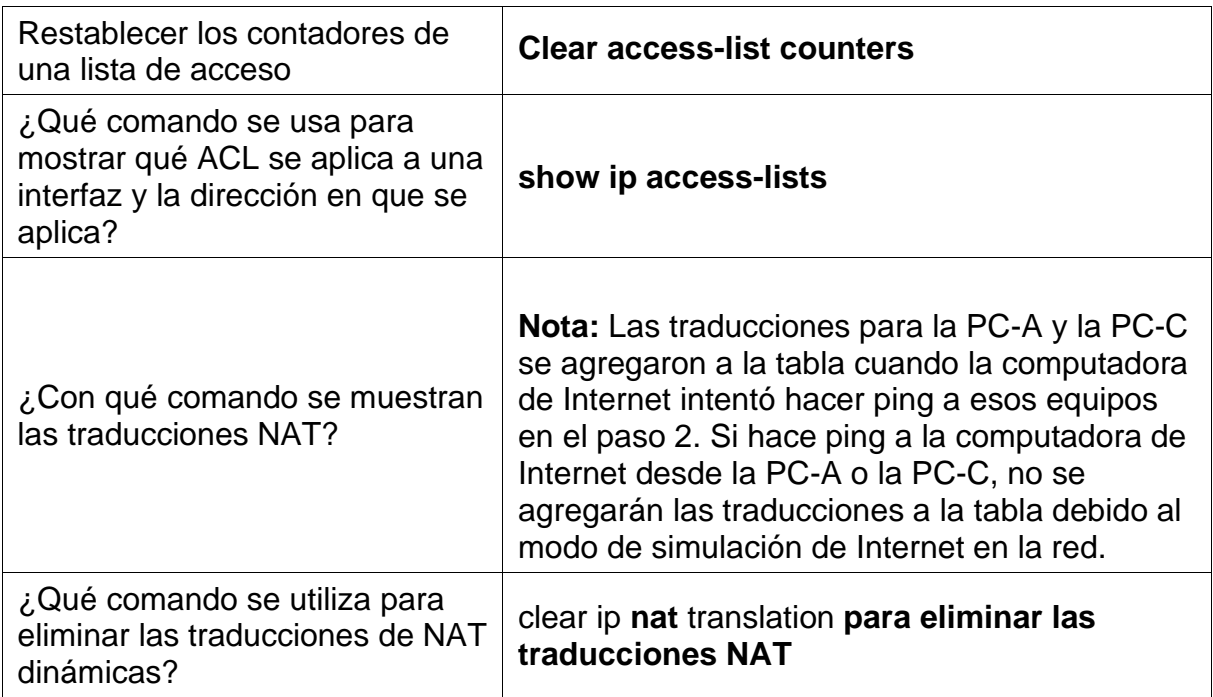

## 5. ESCENARIO 2

## <span id="page-40-1"></span><span id="page-40-0"></span>5.1 ESCENARIO

Una empresa posee sucursales distribuidas en las ciudades de Bogotá y Medellín, en donde el estudiante será el administrador de la red, el cual deberá configurar e interconectar entre sí cada uno de los dispositivos que forman parte del escenario, acorde con los lineamientos establecidos para el direccionamiento IP, protocolos de enrutamiento y demás aspectos que forman parte de la topología de red.

## <span id="page-40-2"></span>5.2 TOPOLOGÍA

<span id="page-40-3"></span>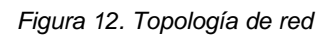

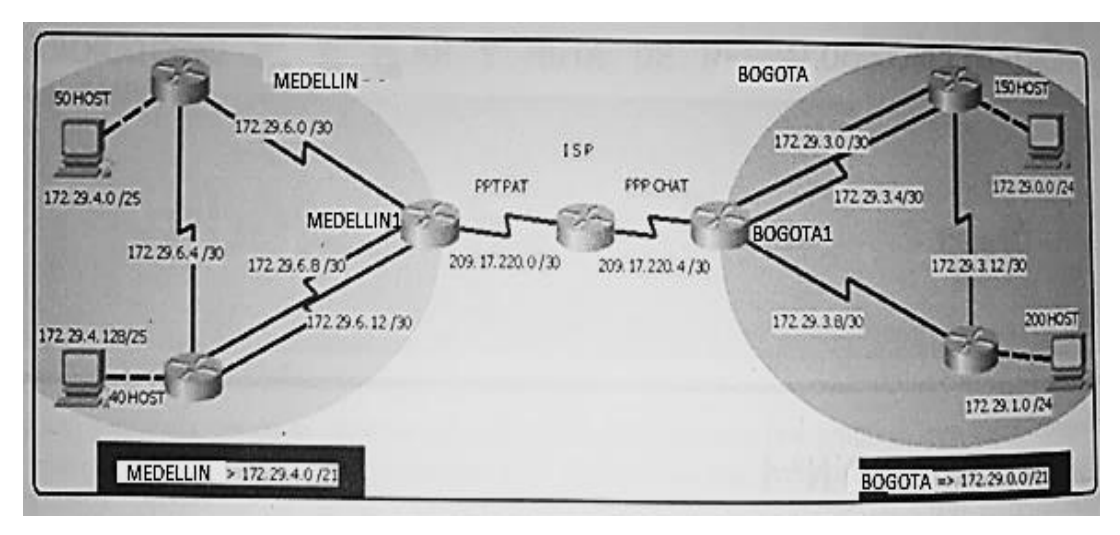

### **Link Drive de Pkt Escenario 2:**

[https://drive.google.com/file/d/15KN9gHAeHvNjcfvMLhpag7hVlWlWz\\_5F/view?usp](https://drive.google.com/file/d/15KN9gHAeHvNjcfvMLhpag7hVlWlWz_5F/view?usp=sharing) [=sharing](https://drive.google.com/file/d/15KN9gHAeHvNjcfvMLhpag7hVlWlWz_5F/view?usp=sharing)

Este escenario plantea el uso de OSPF como protocolo de enrutamiento, considerando que se tendran rutas por defecto redistribuidas; asimismo, habilitar el encapsulamiento PPP y su autenticación.

Los routers Bogota2 y medellin2 proporcionan el servicio DHCP a su propia red LAN y a los routers 3 de cada ciudad.

Debe configurar PPP en los enlaces hacia el ISP, con autenticación.

Debe habilitar NAT de sobrecarga en los routers Bogota1 y medellin1

<span id="page-41-0"></span>*Tabla 24. Direcciones IP por Redes*

| Nombre de la red        | IP de la red | Mascara de la red      | <b>Wildcard</b> | <b>Host o subredes</b>      |
|-------------------------|--------------|------------------------|-----------------|-----------------------------|
| Medellin 1 - Medellin 2 | 172.29.6.0   | $255.255.255.252 = 30$ | 0.0.0.3         | 172.29.6.1 - 172.29.6.2     |
| Medellin 1 - Medellin 3 | 172.29.6.8   | $255.255.255.252 = 30$ | 0.0.0.3         | 172.29.6.9 - 172.29.6.10    |
| Medellin 1 - Medellin 3 | 192.29.6.12  | $255.255.255.252 = 30$ | 0.0.0.3         | 172.29.6.13 - 172.29.6.14   |
| Medellin 2 - Medellin 3 | 172.29.6.4   | $255.255.255.252 = 30$ | 0.0.0.3         | 172.29.6.5 - 172.29.6.6     |
| ISP - Medellin          | 209.17.220.0 | $255.255.255.252 = 30$ | 0.0.0.3         | 209.17.220.1 - 209.17.220.2 |
| ISP - Bogota            | 209.17.220.4 | $255.255.255.252 = 30$ | 0.0.0.3         | 209.17.220.5 - 209.17.220.6 |
| Bogota 1 - Bogota 3     | 172.29.3.0   | $255.255.255.252 = 30$ | 0.0.0.3         | 172.29.3.1 - 172.29.3.2     |
| Bogota 1 - Bogota 3     | 172.29.3.4   | $255.255.255.252 = 30$ | 0.0.0.3         | 172.29.3.5 - 172.29.3.6     |
| Bogota 1 - Bogota 3     | 172.29.3.8   | $255.255.255.252 = 30$ | 0.0.0.3         | 172.29.3.9 - 172.29.3.10    |
| Bogota 2 - Bogota 3     | 172.29.3.12  | $255.255.255.252 = 30$ | 0.0.0.3         | 172.29.3.13 - 172.29.3.14   |

<span id="page-41-1"></span>*Tabla 25. Direcciones IP por Redes*

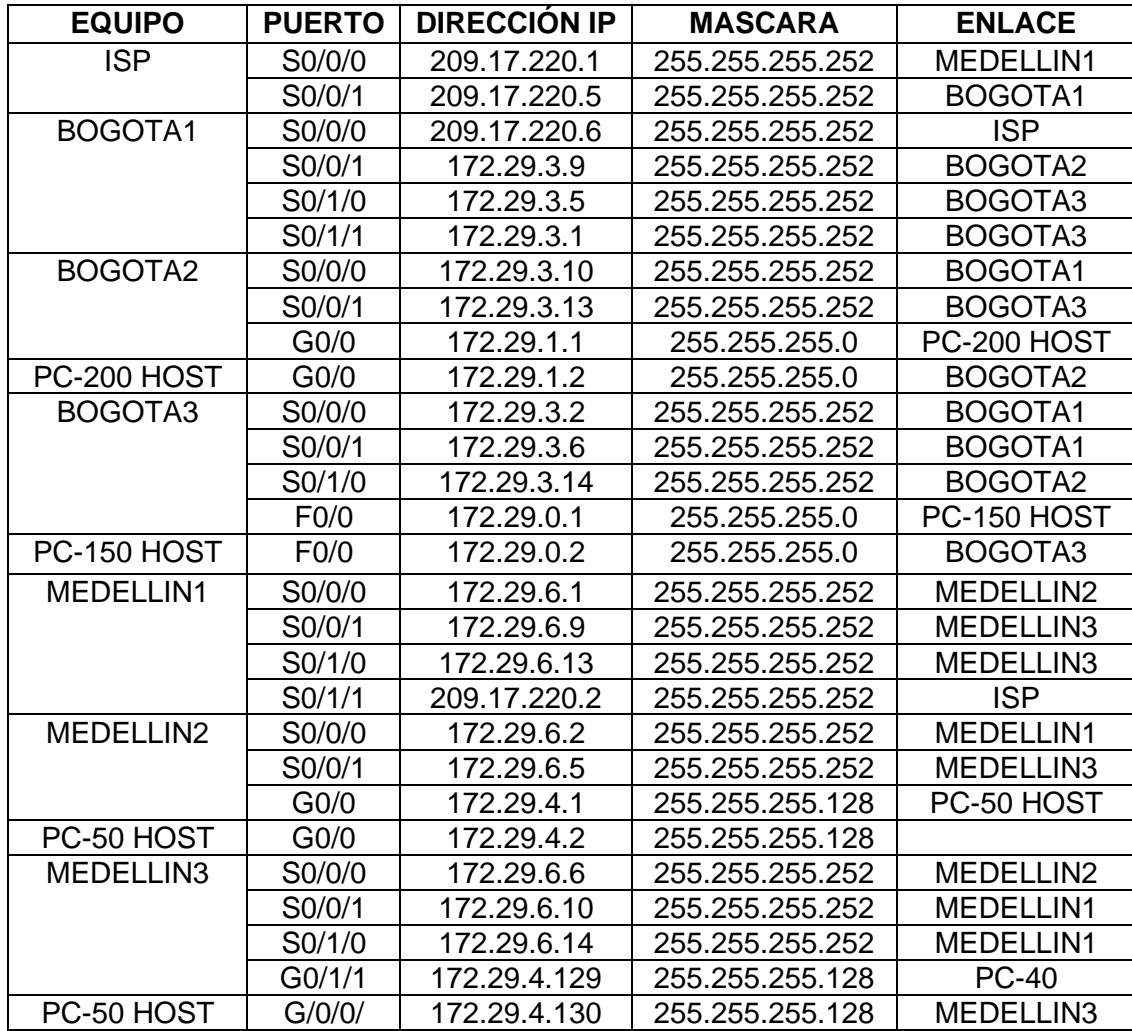

#### <span id="page-42-0"></span>5.3 Desarrollo

Como trabajo inicial se debe realizar lo siguiente.

<span id="page-42-1"></span>5.3.1 Realizar las rutinas de diagnóstico y dejar los equipos listos para su configuración (asignar nombres de equipos, asignar claves de seguridad, etc).

Para la configuración básica de los Router se usan los siguientes comandos realizando la adecuación de según el router

enable Configure Terminal hostname ISP (Se debe modificar de acuerdo al Router que se quiera configurar) No ip domain-lookup Line console 0 Password cisco Login Logging synchronous Exit Line vty 0 15 Password cisco Login Exit Enable password class Service password-encryption banner motd # Solo personal autorizado # exit copy running-config startup-config

<span id="page-42-2"></span>5.3.2 Realizar la conexión física de los equipos con base en la topología de red

Se realiza la configuración lógica y física de la red

Configuración de la ISP

Aunque la guía no lo solicita por funcionar como ISP se configura el clock rate con el máximo valor posible y se apagan los puertos que no se usaran

ISP#configure terminal Enter configuration commands, one per line. End with CNTL/Z. ISP(config)#Interface serial 0/1/0 ISP(config-if)#ip address 209.17.220.1 255.255.255.252 ISP(config-if)#clock rate 4000000 ISP(config-if)#no shutdown ISP(config-if)#exit

ISP(config)#Interface serial 0/1/1 ISP(config-if)#ip addres 209.17.220.5 255.255.255.252 ISP(config-if)#clock rate 4000000 ISP(config-if)#no shutdown

ISP#conf t ISP(config)#interface range gigabit 0/0/0-2 ISP(config-if-range)#shutdown ISP(config-if-range)#end

#### **Configuración de Medellin1**

Medellin1(config)#enable Medellin1(config)#configure terminal Medellin1(config)#interface serial 0/1/0 Medellin1(config-if)#ip add 209.17.220.2 255.255.255.252 Medellin1(config-if)#no shut Medellin1(config-if)#exit Medellin1(config)#interface serial 0/1/1 Medellin1(config-if)#ip add 172.29.6.1 255.255.255.252 Medellin1(config-if)#clock rate 4000000 Medellin1(config-if)#no shutdown Medellin1(config-if)#exit Medellin1(config)#interface serial0/2/0 Medellin1(config-if)#ip add 172.29.6.9 255.255.255.252 Medellin1(config-if)#clock rate 4000000 Medellin1(config-if)#no shutdown Medellin1(config-if)#exit Medellin1(config)#interface serial0/2/1 Medellin1(config-if)#ip add 172.29.6.13 255.255.255.252 Medellin1(config-if)#clock rate 4000000 Medellin1(config-if)#no shutdown

Medellin1(config-if)#exit Medellin1(config)#interface range gigabit 0/0/0-2 Medellin1(config-if-range)#shutdown Medellin1(config-if-range)#end

#### **Configuración de Medellin2**

Medellin2#configure terminal Medellin2(config)#interface serial 0/1/0 Medellin2(config-if)#ip address 172.29.6.2 255.255.255.252 Medellin2(config-if)#no shutdown Medellin2(config-if)#exit Medellin2(config)#interface serial 0/1/1 Medellin2(config-if)#ip addres 172.29.6.5 255.255.255.252 Medellin2(config-if)#clock rate 4000000 Medellin2(config-if)#no shutdown Medellin2(config-if)#exit Medellin2(config)#interface Gigabit 0/0/0 Medellin2(config-if)#ip address 172.29.4.1 255.255.255.128 Medellin2(config-if)#no shutdown Medellin2(config-if)#exit Medellin2(config)#interface range gigabit 0/0/1-2 Medellin2(config-if-range)#shutdown Medellin2(config-if-range)#

### **Configuración de Medellin3**

Medellin3#configure terminal Medellin3(config)#interface serial 0/1/0 Medellin3(config-if)#ip address 172.26.6.6 255.255.255.252 Medellin3(config-if)#no shutdown Medellin3(config-if)#exit Medellin3(config)#interface serial 0/2/0 Medellin3(config-if)#ip addres 172.29.6.10 255.255.255.252 Medellin3(config-if)#no shutdown Medellin3(config-if)#exit Medellin3(config)#interface serial 0/2/1 Medellin3(config-if)#ip addres 172.29.6.14 255.255.255.252 Medellin3(config-if)#no shutdown Medellin3(config-if)#exit Medellin3(config)#interface Gigabit 0/0/0

Medellin3(config-if)#ip address 172.29.4.129 255.255.255.128 Medellin3(config-if)#no shutdown Medellin3(config-if)#exit Medellin3(config)#interface range gigabit 0/0/1-2 Medellin3(config-if-range)#shutdown Medellin3(config)#interface range serial 0/1/1 Medellin3(config-if-range)#shutdown

#### **Configuración Bogota1**

Bogota1#configure terminal Bogota1(config)#interface serial 0/1/0 Bogota1(config-if)#Ip address 209.17.225.6 255.255.255.252 Bogota1(config-if)#no shurdown Bogota1(config-if)#exit Bogota1(config)#interface serial 0/1/1 Bogota1(config-if)#ip address 172.29.3.9 255.255.255.252 Bogota1(config-if)#clock rate 4000000 Bogota1(config-if)#No shutdown Bogota1(config-if)#exit Bogota1(config)#interface serial 0/2/0 Bogota1(config-if)#ip address 172.29.3.1 255.255.255.252 Bogota1(config-if)#clock rate 4000000 Bogota1(config-if)#no shutdown Bogota1(config-if)#exit Bogota1(config)#interface serial 0/2/1 Bogota1(config-if)#ip address 172.29.3.5 255.255.255.252 Bogota1(config-if)#clock rate 4000000 Bogota1(config-if)#no shut Bogota1(config-if)#exit Bogota1(config)#interface range gigabit 0/0/0-2 Bogota1(config-if-range)#no shutdown Configurar la topología de red, de acuerdo con las siguientes especificaciones.

#### **Configuración Bogota2**

Bogota2#configure terminal Bogota2(config)#interface serial 0/1/0 Bogota2(config-if)#ip address 172.29.3.10 255.255.255.252 Bogota2(config-if)#No shutdown Bogota2(config-if)#exit

Bogota2(config)#interface serial 0/1/1 Bogota2(config-if)#ip address 172.29.3.14 255.255.255.252 Bogota2(config-if)#clock rate 4000000 Bogota2(config-if)#no shutdown Bogota2(config-if)#exit Bogota2(config)#interface gigabit 0/0/0 Bogota2(config-if)#ip address 172.29.1.1 255.255.255.128 Bogota2(config-if)#no shutdwon Bogota2(config-if)#exit Bogota2(config)#interface range gigabit 0/0/1-2 Bogota2(config-if-range)#shutdown

#### **Configuración Bogota3**

Bogota3#configure terminal Bogota3(config)#interface serial 0/1/0 Bogota3(config-if)#Ip address 172.29.3.13 255.255.255.252 Bogota3(config-if)#no shut Bogota3(config-if)#exit Bogota3(config)#interface serial 0/1/1 Bogota3(config-if)#shut Bogota3(config-if)#exit Bogota3(config)#interface serial 0/2/0 Bogota3(config-if)#ip address 172.29.3.2 255.255.255.252 Bogota3(config-if)#no shut Bogota3(config-if)#exit Bogota3(config)#interface serial 0/2/1 Bogota3(config-if)#ip address 172.29.3.6 255.255.255.252 Bogota3(config-if)#no shut Bogota3(config-if)#exit Bogota3(config)#interface gigabit 0/0/0 Bogota3(config-if)#ip address 172.29.0.1 255.255.255.128 Bogota3(config-if)#no shut Bogota3(config-if)#exit Bogota3(config)#interface range gigabit 0/1/0-2 interface range not validated - command rejected

<span id="page-47-0"></span>*Figura 13. Diagrama de Red*

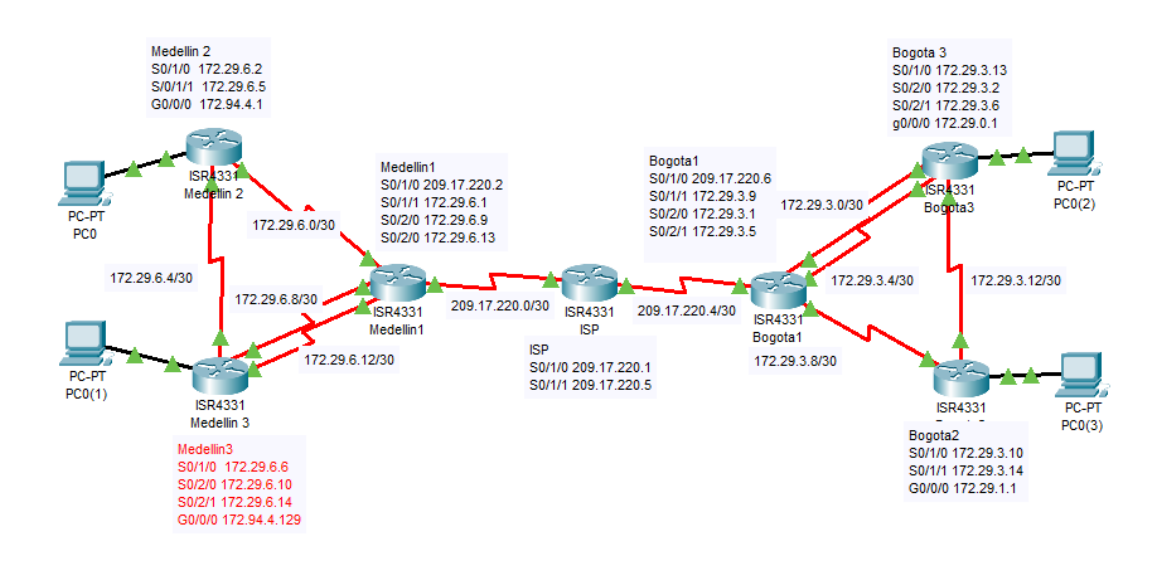

<span id="page-47-1"></span>*Figura 14. Estado de la red, Redes directamente conectadas a Medellin1*

| Medellin1 |        |            |                   |                                                                                                    |  |  |
|-----------|--------|------------|-------------------|----------------------------------------------------------------------------------------------------|--|--|
| Physical  | Config | <b>CLI</b> | <b>Attributes</b> |                                                                                                    |  |  |
|           |        |            |                   | <b>IOS Command Line Interface</b>                                                                                                    |  |  |
|           |        |            |                   | Medellinl (config)#do show ip route connected<br>$172.29.6.0/30$ is directly connected, Serial0/1/1<br>172.29.6.8/30 is directly connected, Serial0/2/0 |  |  |
| Ċ<br>Ċ    |        |            |                   | $172.29.6.12/30$ is directly connected, Serial0/2/1<br>$209.17.220.0/30$ is directly connected, Serial0/1/0                                             |  |  |
|           |        |            |                   | 209.17.220.1/32 is directly connected, Serial0/1/0                                                                                                    |  |  |

<span id="page-47-2"></span>*Figura 15. Estado de la red, Redes directamente conectadas a Bogota1*

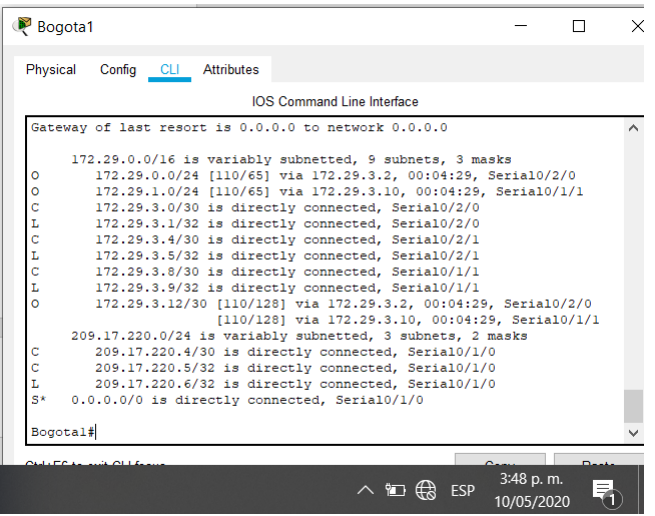

#### <span id="page-48-0"></span>5.4 Parte 1: Configuración del enrutamiento

a. Configurar el enrutamiento en la red usando el protocolo OSPF versión 2, declare la red principal, desactive la sumarización automática. (Daso que OSPF no resume automatimacamente, lo necesita el comando auto-summary

b. Los routers Bogota1 y Medellín deberán añadir a su configuración de enrutamiento una ruta por defecto hacia el ISP y, a su vez, redistribuirla dentro de las publicaciones de OSPF.

#### Medellin1#configure terminal

(Se verifica las rutas que se conectan directamente al router) Medellin1(config)#do show ip route connected C 172.29.6.0/30 is directly connected, Serial0/1/1 C 172.29.6.8/30 is directly connected, Serial0/2/0 C 172.29.6.12/30 is directly connected, Serial0/2/1 C 209.17.220.0/30 is directly connected, Serial0/1/0

### **Se configura OSPF**

Medellin1(config)#ip route 0.0.0.0 0.0.0.0 209.17.220.1 Medellin1(config)#Router ospf 1 Medellin1(config-router)#Router-id 1.1.1.1 Medellin1(config-router)#network 17.29.6.0 0.0.0.3 area 0 Medellin1(config-router)#network 17.29.6.8 0.0.0.3 area 0 Medellin1(config-router)#network 17.29.6.12 0.0.0.3 area 0 Medellin1(config-router)#passive-interface s0/1/0 Medellin1(config-router)#default-information originate Medellin1(config-router)#exit Medellin1(config)#exit

### **Medellin2**

Medellin2#configure terminal Enter configuration commands, one per line. End with CNTL/Z. Medellin2(config)#do show ip route connected C 172.29.6.0/30 is directly connected, Serial0/1/0 C 172.29.6.4/30 is directly connected, Serial0/1/1 C 172.94.4.0/25 is directly connected, GigabitEthernet0/0/0

Medellin2(config)#Router ospf 1

Medellin2(config-router)#Router-id 2.2.2.2 Medellin2(config-router)#network 172.29.6.0 0.0.0.3 area 0 Medellin2(config-router)#network 172.29.6.4 0.0.0.3 area 0 Medellin2(config-router)#network 172.29.4.0 0.0.0.127 area 0 Medellin2(config-router)#passive-interface G0/0/0 Medellin2(config-router)#exit Medellin2(config)#exit Medellin2#

#### **Medellin3**

Medellin3#configure terminal Enter configuration commands, one per line. End with CNTL/Z. Medellin3(config)#do show ip route connected C 172.29.4.128/25 is directly connected, GigabitEthernet0/0/0 C 172.29.6.4/30 is directly connected, Serial0/1/0 C 172.29.6.8/30 is directly connected, Serial0/2/1 C 172.29.6.12/30 is directly connected, Serial0/2/0

Medellin3(config)#Router ospf 1

Medellin3(config-router)#Router-id 3.3.3.3 Medellin3(config-router)#network 172.29.4.128 0.0.0.127 area 0 Medellin3(config-router)#network 172.29.6.4 0.0.0.3 area 0 Medellin3(config-router)#network 172.29.6.8 0.0.0.3 area 0 Medellin3(config-router)#network 172.29.6.12 0.0.0.3 area 0 Medellin3(config-router)#passive-interface g0/0/0 Medellin3(config-router)#end Medellin3#

#### **Bogota1**

Bogota1#configure terminal Enter configuration commands, one per line. End with CNTL/Z. Bogota1(config)#do show ip route connected C 172.29.3.0/30 is directly connected, Serial0/2/0 C 172.29.3.4/30 is directly connected, Serial0/2/1 C 172.29.3.8/30 is directly connected, Serial0/1/1 C 209.17.225.4/30 is directly connected, Serial0/1/0

Bogota1(config)#ip route 0.0.0.0 0.0.0.0 serial 0/1/0 Bogota1(config)#Router ospf 1

Bogota1(config-router)#router-id 1.1.1.1 Bogota1(config-router)#network 172.29.3.0 0.0.0.3 area 1 Bogota1(config-router)#network 172.29.3.4 0.0.0.3 area 1 Bogota1(config-router)#network 172.29.3.8 0.0.0.3 area 1 Bogota1(config-router)#passive-interface serial 0/1/0 Bogota1(config-router)#default-information originate Bogota1(config-router)#end

#### **Bogota2**

Bogota2#configure terminal Enter configuration commands, one per line. End with CNTL/Z. Bogota2(config)#do show ip route connected C 172.29.1.0/25 is directly connected, GigabitEthernet0/0/0 C 172.29.3.8/30 is directly connected, Serial0/1/0 C 172.29.3.12/30 is directly connected, Serial0/1/1

Bogota2(config)#router ospf 1 Bogota2(config-router)#router-id 2.2.2.2 Bogota2(config-router)#network 172.29.1.0 0.0.0.255 area 1 Bogota2(config-router)#network 172.29.3.12 0.0.0.3 area 1 Bogota2(config-router)#network 172.29.3.8 0.0.0.3 area 1 Bogota2(config-router)#passive-interface g0/0/0 Bogota2(config-router)#end

### **Bogota3**

Bogota3#configure terminal Enter configuration commands, one per line. End with CNTL/Z. Bogota3(config)#do show ip route connected C 172.29.0.0/25 is directly connected, GigabitEthernet0/0/0 C 172.29.3.0/30 is directly connected, Serial0/2/0 C 172.29.3.4/30 is directly connected, Serial0/2/1 C 172.29.3.12/30 is directly connected, Serial0/1/0

Bogota3(config)#router ospf 1 Bogota3(config-router)#router-id 3.3.3.3 Bogota3(config-router)#network 172.29.0.0 0.0.0.255 area 1 Bogota3(config-router)#network 172.29.3.0 0.0.0.3 area 1 Bogota3(config-router)#network 172.29.3.4 0.0.0.3 area 1 Bogota3(config-router)#network 172.29.3.12 0.0.0.3 area 1

### Bogota3(config-router)#passive-interface g0/0/0 Bogota3(config-router)#end

c. El router ISP deberá tener una ruta estática dirigida hacia cada red interna de Bogotá y Medellín para el caso se sumarizan las subredes de cada uno a /22.

Para realizar una correcta sumarización de las redes se hace necesario hacer conversión a vinario para ello se trabajará con la siguiente tabla

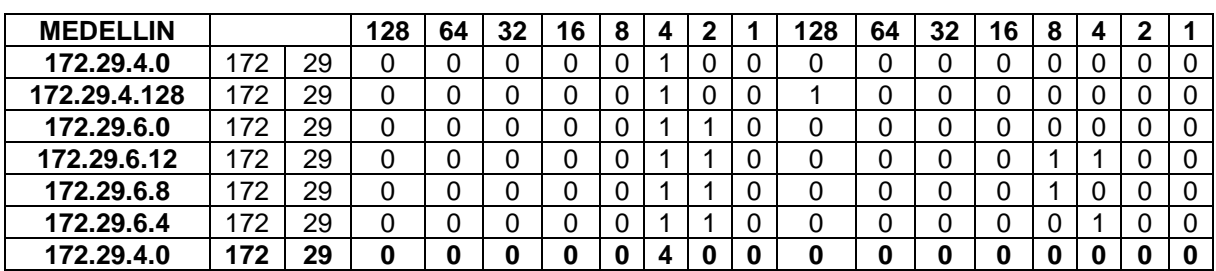

#### <span id="page-51-1"></span>*Tabla 26. Sumarización Red Medellín*

<span id="page-51-2"></span>*Tabla 27. Sumarización Red Bogotá*

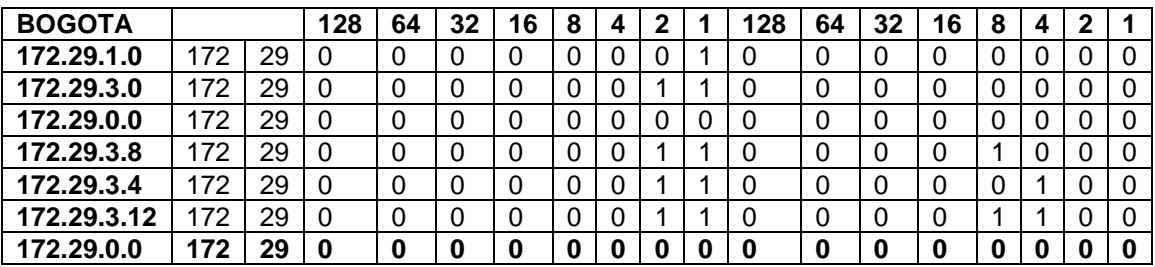

ISP#config t

ISP(config)#ip route 172.29.4.0 255.255.252.0 Serial 0/1/0 ISP(config)#ip route 172.29.0.0 255.255.252.0 209.17.220.6

<span id="page-51-0"></span>5.5 Parte 2: Tabla de Enrutamiento.

a. Verificar la tabla de enrutamiento en cada uno de los routers para comprobar las redes y sus rutas.

<span id="page-52-0"></span>*Figura 16. tabla de rutas Medellín 1*

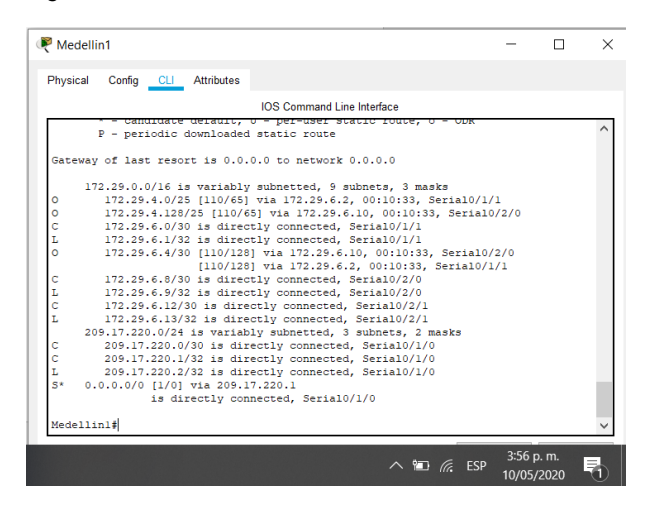

*Figura 17. tabla de rutas Medellín 2*

<span id="page-52-1"></span>

|              | Physical<br>Config CLI Attributes                                                                                |  |
|--------------|----------------------------------------------------------------------------------------------------|--|
|              | <b>IOS Command Line Interface</b>                                                                                |  |
|              | i - IS-IS. Ll - IS-IS level-1. L2 - IS-IS level-2. ia - IS-IS inter                                              |  |
| area         |                                                                                                    |  |
|              | * - candidate default, U - per-user static route, o - ODR                                                        |  |
|              | P - periodic downloaded static route                                                                             |  |
|              | Gateway of last resort is 172.29.6.1 to network 0.0.0.0                                                          |  |
|              |                                                                                                    |  |
|              | 172.29.0.0/16 is variably subnetted, 9 subnets, 3 masks                                                          |  |
|              | 172.29.4.0/25 is directly connected. GigabitEthernet0/0/0                                                        |  |
| L            | 172.29.4.1/32 is directly connected, GigabitEthernet0/0/0                                                        |  |
| $\circ$      | 172.29.4.128/25 [110/65] via 172.29.6.6. 00:14:02. Serial0/1/1                                                   |  |
|              | 172.29.6.0/30 is directly connected, Serial0/1/0                                                                 |  |
| L            | 172.29.6.2/32 is directly connected, Serial0/1/0                                                                 |  |
| ċ            | 172.29.6.4/30 is directly connected. Serial0/1/1                                                                 |  |
| L<br>$\circ$ | 172.29.6.5/32 is directly connected. Serial0/1/1                                                                 |  |
|              | 172.29.6.8/30 [110/128] via 172.29.6.6, 00:14:02, Serial0/1/1<br>[110/128] via 172.29.6.1, 00:14:02, Serial0/1/0 |  |
| $\circ$      | 172.29.6.12/30 [110/128] via 172.29.6.6, 00:14:02, Serial0/1/1                                                   |  |
|              | [110/128] via 172.29.6.1, 00:14:02, Serial0/1/0                                                                  |  |
|              | 0*E2 0.0.0.0/0 [110/1] via 172.29.6.1, 00:14:12, Serial0/1/0                                                     |  |
|              |                                                                                                    |  |
|              | Medellin2#                                                                                                    |  |

<span id="page-52-2"></span>*Figura 18. Tabla de rutas Medellín 3*

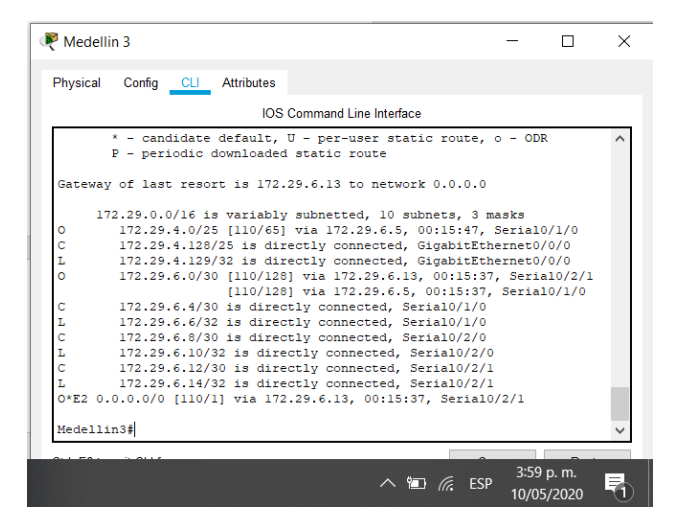

<span id="page-53-0"></span>*Figura 19. Tabla de rutas Bogotá 1*

| <b>IOS Command Line Interface</b><br>inter area<br>* - candidate default, U - per-user static route, o - ODR<br>P - periodic downloaded static route<br>Gateway of last resort is 0.0.0.0 to network 0.0.0.0<br>172.29.0.0/16 is variably subnetted, 9 subnets, 3 masks<br>172.29.0.0/24 [110/65] via 172.29.3.2, 00:17:32, Serial0/2/0<br>Ω<br>ö<br>172.29.1.0/24 (110/65) via 172.29.3.10. 00:17:32. Serial0/1/1<br>c<br>172.29.3.0/30 is directly connected, Serial0/2/0<br>172.29.3.1/32 is directly connected, Serial0/2/0<br>c<br>L c<br>172.29.3.4/30 is directly connected, Serial0/2/1<br>172.29.3.5/32 is directly connected, Serial0/2/1 | [110/128] via 172.29.3.10, 00:17:32, Serial0/1/1 |                                                  |  |
|----------------------------------------------------------------------------------------------------|--------------------------------------------------|--------------------------------------------------|--|
|                                                                                                    |                                                  |                                                  |  |
|                                                                                                    |                                                  |                                                  |  |
|                                                                                                    |                                                  |                                                  |  |
|                                                                                                    |                                                  |                                                  |  |
|                                                                                                    |                                                  |                                                  |  |
|                                                                                                    |                                                  |                                                  |  |
|                                                                                                    |                                                  |                                                  |  |
|                                                                                                    |                                                  |                                                  |  |
|                                                                                                    |                                                  |                                                  |  |
|                                                                                                    |                                                  |                                                  |  |
|                                                                                                    |                                                  |                                                  |  |
|                                                                                                    |                                                  |                                                  |  |
|                                                                                                    |                                                  |                                                  |  |
|                                                                                                    |                                                  | 172.29.3.8/30 is directly connected. Serial0/1/1 |  |
| ī,<br>172.29.3.9/32 is directly connected. Serial0/1/1                                                                                                    |                                                  |                                                  |  |
| $\ddot{\mathbf{o}}$<br>172.29.3.12/30 [110/128] via 172.29.3.2, 00:17:32, Serial0/2/0                                                                                                    |                                                  |                                                  |  |
|                                                                                                    |                                                  |                                                  |  |
| 209.17.220.0/24 is variably subnetted. 3 subnets. 2 masks                                                                                                    |                                                  |                                                  |  |
| 209.17.220.4/30 is directly connected, Serial0/1/0                                                                                                    |                                                  |                                                  |  |
| ċ<br>209.17.220.5/32 is directly connected. Serial0/1/0                                                                                                    |                                                  |                                                  |  |
|                                                                                                    |                                                  |                                                  |  |
| 209.17.220.6/32 is directly connected, Serial0/1/0                                                                                                    |                                                  |                                                  |  |
|                                                                                                    |                                                  |                                                  |  |
|                                                                                                    |                                                  |                                                  |  |
|                                                                                                    |                                                  |                                                  |  |
|                                                                                                    |                                                  |                                                  |  |
| $S*$<br>0.0.0.0/0 is directly connected, Serial0/1/0                                                                                                    |                                                  |                                                  |  |

<span id="page-53-1"></span>*Figura 20. Tabla de rutas Bogotá 2*

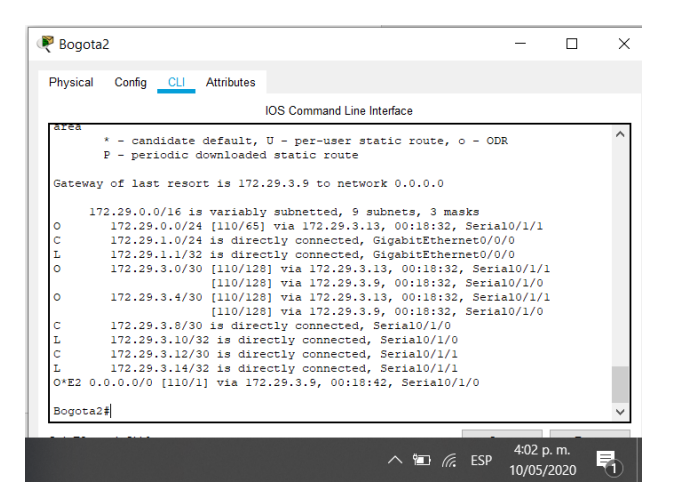

*Figura 21. Tabla de rutas Bogotá 3*

<span id="page-53-2"></span>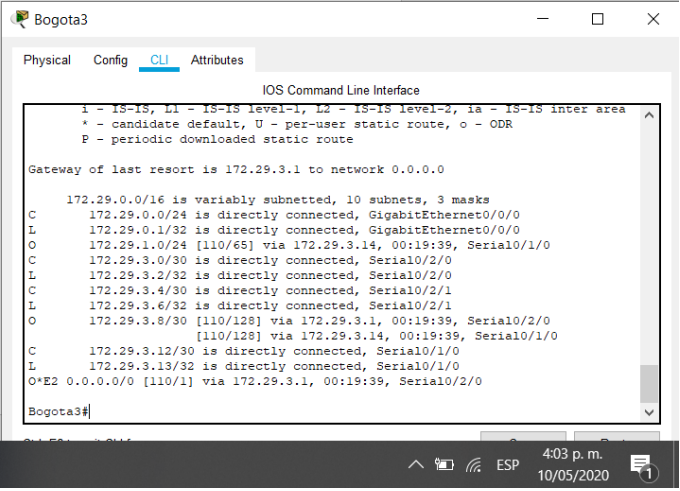

b. Verificar el balanceo de carga que presentan los routers.

Cada router Posee dos rutas posibles para llegar a las redes lejanas esto se puede observar en las imágenes del punto anterior donde se ven las rutas de los equipos

c. Obsérvese en los routers Bogotá1 y Medellín1 cierta similitud por su ubicación, por tener dos enlaces de conexión hacia otro router y por la ruta por defecto que manejan.

Los router con el mismo numero tienen una tabla de ruta muy similar, dada la estructura de redundante de las redes bogota y medellin bogota1 y medellin1 tienen similitud, esta similitud tambien se puede observar en los dispositivos de frontera (Bogata2-Medellin2, Bogota3-Medellin3)

d. Los routers Medellín2 y Bogotá2 también presentan redes conectadas directamente y recibidas mediante OSPF.

e. Las tablas de los routers restantes deben permitir visualizar rutas redundantes para el caso de la ruta por defecto.

Las imágenes aportadas en el inciso a se observan las rutas redundantes de cada uno de los routers.

f. El router ISP solo debe indicar sus rutas estáticas adicionales a las directamente conectadas.

| <b>B</b> ISP |                                                           |                                   |  |  | H          | $\times$ |
|--------------|-----------------------------------------------------------|-----------------------------------|--|--|------------|----------|
|              |                                                           |                                   |  |  |            |          |
| Physical     | Config CLI Attributes                                     |                                   |  |  |            |          |
|              |                                                           |                                   |  |  |            |          |
|              |                                                           | <b>IOS Command Line Interface</b> |  |  |            |          |
|              |                                                           |                                   |  |  |            |          |
|              | * - candidate default, U - per-user static route, o - ODR |                                   |  |  |            |          |
|              | P - periodic downloaded static route                      |                                   |  |  |            |          |
|              |                                                           |                                   |  |  |            |          |
|              | Gateway of last resort is not set                         |                                   |  |  |            |          |
|              |                                                           |                                   |  |  |            |          |
|              | $172.29.0.0/22$ is subnetted, 2 subnets                   |                                   |  |  |            |          |
| S            | 172.29.0.0/22 [1/0] via 209.17.220.6                      |                                   |  |  |            |          |
| ls           | 172.29.4.0/22 is directly connected, Serial0/1/0          |                                   |  |  |            |          |
|              | 209.17.220.0/24 is variably subnetted, 6 subnets, 2 masks |                                   |  |  |            |          |
|              | 209.17.220.0/30 is directly connected, Serial0/1/0        |                                   |  |  |            |          |
|              | 209.17.220.1/32 is directly connected, Serial0/1/0        |                                   |  |  |            |          |
|              | 209.17.220.2/32 is directly connected, Serial0/1/0        |                                   |  |  |            |          |
|              | 209.17.220.4/30 is directly connected, Serial0/1/1        |                                   |  |  |            |          |
|              | $209.17.220.5/32$ is directly connected, Serial0/1/1      |                                   |  |  |            |          |
| Ċ            | 209.17.220.6/32 is directly connected, Serial0/1/1        |                                   |  |  |            |          |
|              |                                                           |                                   |  |  |            |          |
| ISP#         |                                                           |                                   |  |  |            |          |
|              |                                                           |                                   |  |  |            |          |
|              |                                                           |                                   |  |  | 6:06 p.m.  |          |
|              |                                                           |                                   |  |  |            |          |
|              |                                                           |                                   |  |  | 10/05/2020 |          |

<span id="page-54-0"></span>*Figura 22. ISP solo muestra las rutas estáticas y las conectadas directamente.*

<span id="page-55-0"></span>5.6 Parte 3: Deshabilitar la propagación del protocolo OSPF.

a. Para no propagar las publicaciones por interfaces que no lo requieran se debe deshabilitar la propagación del protocolo OSPF, en la siguiente tabla se indican las interfaces de cada router que no necesitan desactivación.

| <b>ROUTER</b> | <b>INTERFAZ</b>                       |
|---------------|---------------------------------------|
| Bogota1       | SERIAL0/0/1; SERIAL0/1/0; SERIAL0/1/1 |
| Bogota2       | SERIAL0/0/0; SERIAL0/0/1              |
| Bogota3       | SERIAL0/0/0; SERIAL0/0/1; SERIAL0/1/0 |
| Medellín1     | SERIAL0/0/0; SERIAL0/0/1; SERIAL0/1/1 |
| Medellín2     | SERIAL0/0/0; SERIAL0/0/1              |
| Medellín3     | SERIAL0/0/0; SERIAL0/0/1; SERIAL0/1/0 |
| <b>ISP</b>    | No lo requiere                        |

<span id="page-55-2"></span>*Tabla 28. Interfaces de cada router que no necesitan desactivación*

Este paso se realizó con antelación teniendo en cuenta que los puertos que no son usados fueron apagados por consola esto para el caso de los puertos Gigabit Y serial en cada Router.

<span id="page-55-1"></span>5.7 Parte 4: Verificación del protocolo OSPF.

a. Verificar y documentar las opciones de enrutamiento configuradas en los routers, como el passive interface para la conexión hacia el ISP, la versión de OSPF y las interfaces que participan de la publicación entre otros datos.

Este paso se realizó cuando se configuro OSPF en cada uno de los routers y se dejó las interfaces Gigabit que conectan los PC como pasivas y en caso de los router que conecta con la ISP en cada una de las redes el puerto serial 0/1/0 se dejó pasivo

b. Verificar y documentar la base de datos de OSPF de cada router, donde se informa de manera detallada de todas las rutas hacia cada red.

<span id="page-56-1"></span>*Figura 23. Rutas OSPF red Medellín*

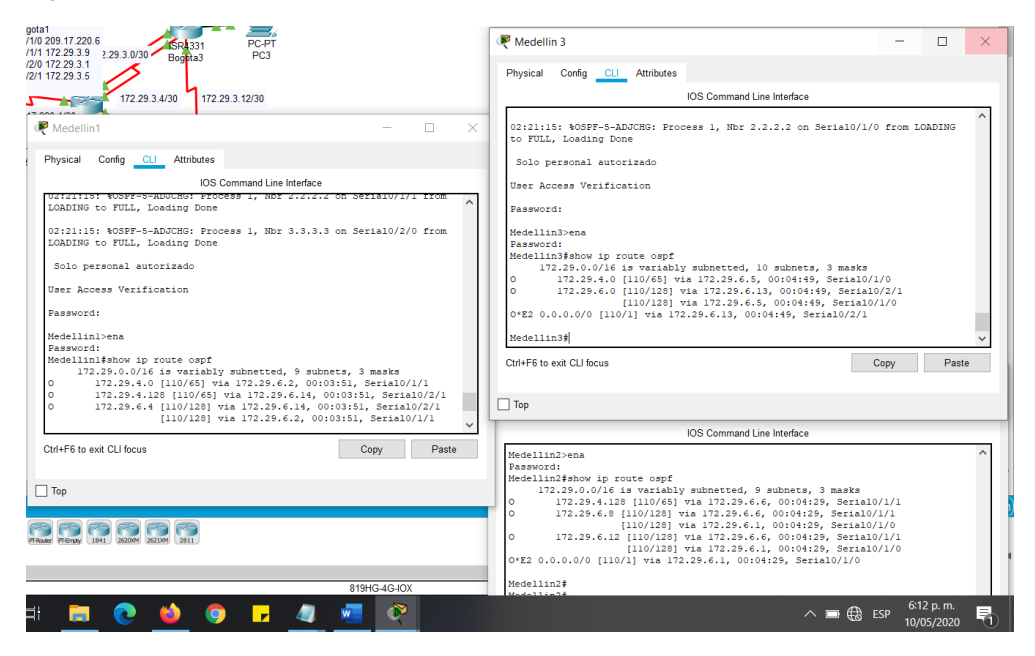

*Figura 24. Rutas OSPF Red Bogotá*

<span id="page-56-2"></span>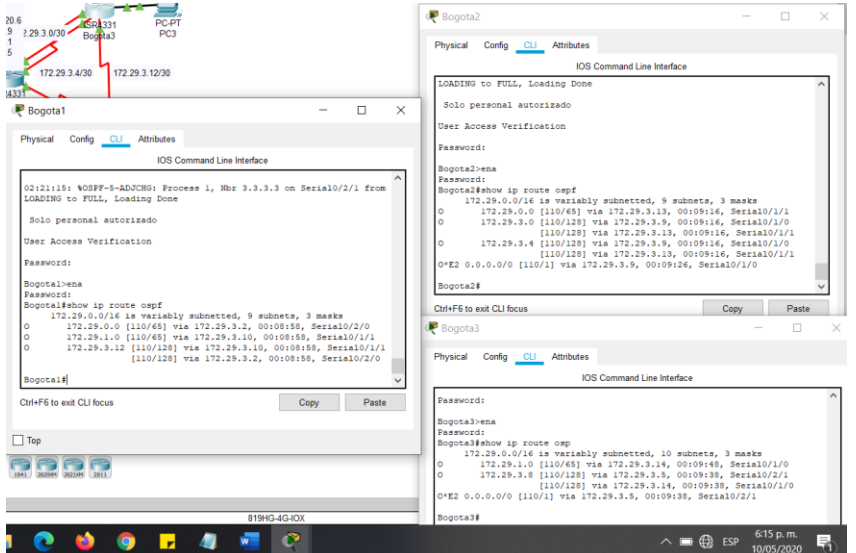

<span id="page-56-0"></span>5.8 Parte 5: Configurar encapsulamiento y autenticación PPP.

a. Según la topología se requiere que el enlace Medellín1 con ISP sea configurado con autenticación PAT.

ISP#Configure Terminal

ISP(config)#username Medellin1 password cisco123

ISP(config)#interface serial 0/1/0 ISP(config-if)#encapsulation ppp ISP(config-if)#ppp authentication pap

ISP(config-if)#ppp pap sent-username ISP password cisco123

ISP(config-if)#end

Medellin1#configure terminal Medellin1(config)#username ISP password cisco123 Medellin1(config)#interface Serial 0/1/0 Medellin1(config-if)#encapsulation ppp Medellin1(config-if)#ppp authentication pap Medellin1(config-if)#ppp pap sent-username Medellin1 password cisco123 Medellin1(config-if)#end

<span id="page-57-0"></span>*Figura 25. ping entre ISP y medellin1 y viceversa*

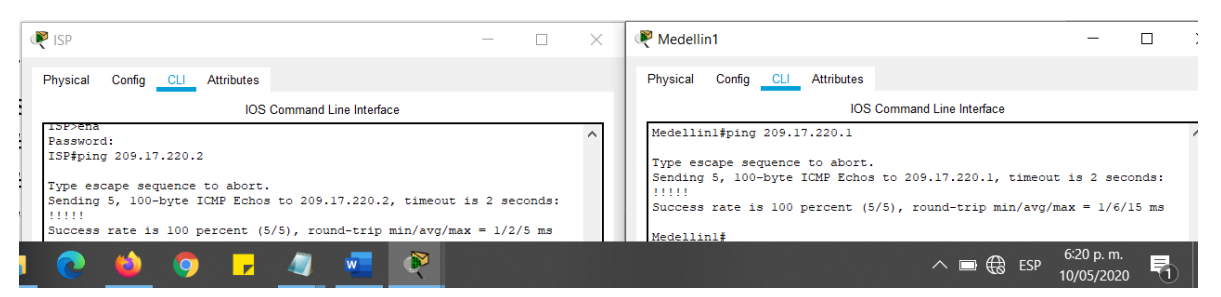

b. El enlace Bogotá1 con ISP se debe configurar con autenticación CHAT.

ISP#config terminal ISP(config)#username Bogota1 password cisco123 ISP(config-if)#int s0/1/1 ISP(config-if)#encapsulation ppp ISP(config-if)#ppp authentication chap

Bogota1#conf t Bogota1(config)#username ISP password cisco123 Bogota1(config)#interface s 0/1/0 Bogota1(config-if)#encapsulation ppp Bogota1(config-if)#ppp authentication chap Bogota1(config-if)#end Bogota1#

<span id="page-58-0"></span>5.9 Parte 6: Configuración de PAT.

a. En la topología, si se activa NAT en cada equipo de salida (Bogotá1 y Medellín1), los routers internos de una ciudad no podrán llegar hasta los routers internos en el otro extremo, sólo existirá comunicación hasta los routers Bogotá1, ISP y Medellín1.

b. Después de verificar lo indicado en el paso anterior proceda a configurar el NAT en el router Medellín1. Compruebe que la traducción de direcciones indique las interfaces de entrada y de salida. Al realizar una prueba de ping, la dirección debe ser traducida automáticamente a la dirección de la interfaz serial 0/1/0 del router Medellín1, cómo diferente puerto.

Medellin1#configure terminal Medellin1(config)#ip nat inside source list 1 interface serial 0/1/0 overload Medellin1(config)#access-list 1 permit 172.29.4.0 0.0.3.255 Medellin1(config)#interface serial 0/1/0 Medellin1(config-if)#ip nat outside Medellin1(config-if)#exit Medellin1(config)#interface serial 0/1/1 Medellin1(config-if)#ip nat inside Medellin1(config-if)#exit Medellin1(config)#interface serial 0/2/0 Medellin1(config-if)#ip nat inside Medellin1(config-if)#exit Medellin1(config)#interface serial 0/2/1 Medellin1(config-if)#ip nat inside Medellin1(config-if)#end Medellin1#

c. Proceda a configurar el NAT en el router Bogotá1. Compruebe que la traducción de direcciones indique las interfaces de entrada y de salida. Al realizar una prueba de ping, la dirección debe ser traducida automáticamente a la dirección de la interfaz serial 0/1/0 del router Bogotá1, cómo diferente puerto.

### Bogota1#config t

Bogota1(config)#ip nat inside source list 1 interface s0/1/0 overload Bogota1(config)#access-list 1 permit 172.29.0.0 0.0.3.255 Bogota1(config)#int s0/1/0

Bogota1(config-if)#ip nat outside Bogota1(config-if)#exit Bogota1(config)#int s0/1/1 Bogota1(config-if)#ip nat inside Bogota1(config-if)#exit Bogota1(config)#int s0/2/0 Bogota1(config-if)#ip nat inside Bogota1(config-if)#exit Bogota1(config)#int s0/2/1 Bogota1(config-if)#ip nat inside Bogota1(config-if)#

<span id="page-59-0"></span>5.10 Parte 7: Configuración del servicio DHCP.

a. Configurar la red Medellín2 y Medellín3 donde el router Medellín 2 debe ser el servidor DHCP para ambas redes Lan.

Medellin2#configure terminal Medellin2(config)#ip dhcp excluded-address 172.29.4.1 172.29.4.6 Medellin2(config)#ip dhcp excluded-address 172.29.4.129 172.29.4.135 Medellin2(config)#ip dhcp pool Medellin2 Medellin2(dhcp-config)#network 172.29.4.0 255.255.255.128 Medellin2(dhcp-config)#default-router 172.29.4.1 Medellin2(dhcp-config)#dns-server 8.8.4.4 Medellin2(dhcp-config)#exit Medellin2(config)#ip dhcp pool Medellin3 Medellin2(dhcp-config)#network 172.29.4.128 255.255.255.128 Medellin2(dhcp-config)#default-router 172.29.4.129 Medellin2(dhcp-config)#dns-server 8.8.4.4 Medellin2(dhcp-config)#exit Medellin2(config)#

b. El router Medellín3 deberá habilitar el paso de los mensajes broadcast hacia la IP del router Medellín2.

Medellin3#conf t Enter configuration commands, one per line. End with CNTL/Z. Medellin3(config)#Interface G0/0/0 Medellin3(config-if)#ip helper-address 172.29.6.5

## Medellin3(config-if)#end

<span id="page-60-0"></span>*Figura 26. Verificación de asignación DHCP en los PC de la red Medellín*

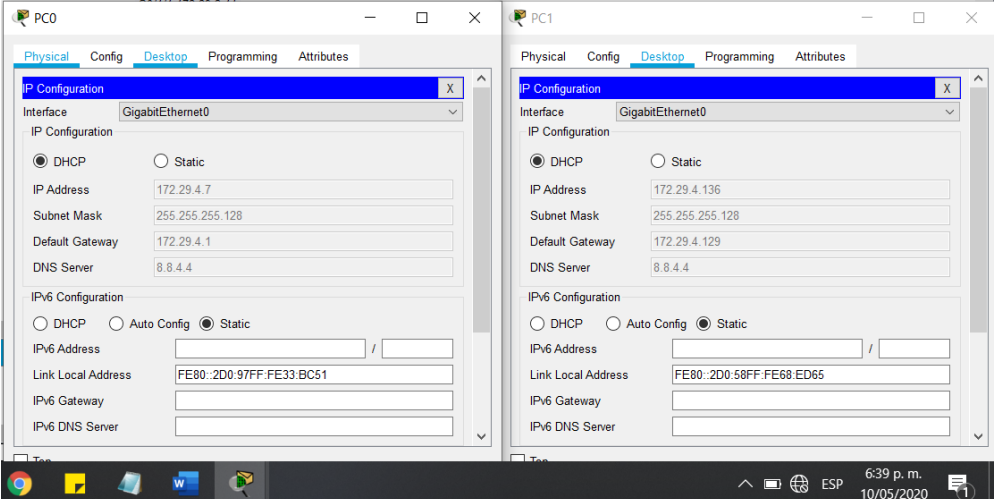

c. Configurar la red Bogotá2 y Bogotá3 donde el router Medellín2 debe ser el servidor DHCP para ambas redes Lan.

Los que pide el punto es inviable por lo que se asume un error de digitación por parte del docente y se procede a configurar

Bogota2#Configure terminal Bogota2(config)# ip dhcp excluded-address 172.29.1.1 172.29.1.8 Bogota2(config)# ip dhcp excluded-address 172.29.0.1 172.29.0.8 Bogota2(config)# ip dhcp pool Bogota2 Bogota2(dhcp-config)# network 172.29.1.0 255.255.255.0 Bogota2(dhcp-config)# default-router 172.29.1.1 Bogota2(dhcp-config)# dns-server 8.8.8.8 Bogota2(dhcp-config)# exit Bogota2(config)# ip dhcp pool Bogota3 Bogota2(dhcp-config)# network 172.29.0.0 255.255.255.0 Bogota2(dhcp-config)# default-router 172.29.0.1 Bogota2(dhcp-config)# dns-server 8.8.8.8 Bogota2(dhcp-config)# end

d. Configure el router Bogotá1 para que habilite el paso de los mensajes Broadcast hacia la IP del router Bogotá2.

Bogota3#configure terminal Bogota3(config)#interface g0/0/0 Bogota3(config-if)#ip helper-address 172.29.3.13 Bogota3(config)#end Bogota3#

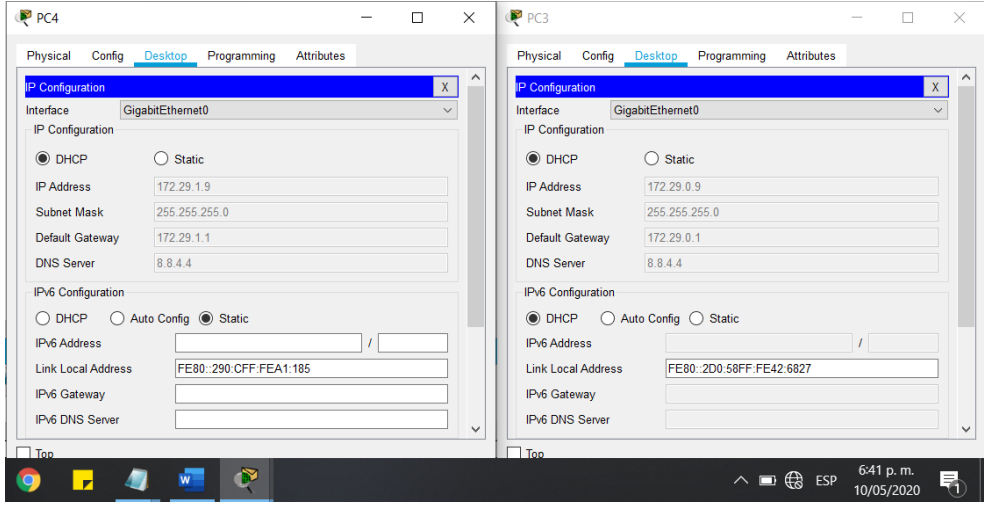

<span id="page-61-0"></span>*Figura 27. Verificación de asignación DHCP en los PC de la red Bogotá*

## **CONCLUSIONES**

<span id="page-62-0"></span>Al finalizar la actividad se pudo establecer la topología e inicializar los dispositivos, configurar los parámetros requeridos a los dispositivos y verificar la conectividad, configurar rutas y verificar la conectividad, configurar IPv6 y verificar la conectividad, verificar la configuración predeterminada y se configuraron las VLAN.

Una red se puede dividir en subredes, y esa subred se puede subdividir nuevamente. Este proceso se puede repetir varias veces para crear subredes de distintos tamaños, según el número de hosts requerido en cada subred. Este uso es con VLSM que requiere la planificación de direcciones.

En redes LAN es importante que los dispositivos de infraestructura de red, como los switches y routers, también se configuren con características de seguridad.

Se llego a la importancia del uso al servidor DHCP ya que es determinante cuando se va a asignar direcciones de red a una cantidad grande de computadores en vez de asignarlas manualmente, lo cual es algo eficaz en estos ámbitos

Se entiende que el mecanismo para intercomunicar redes de distintas clases, en transportar información a través del router sin importar la clase debe usarse la NAT.

Se comprende que RIPv2 es un protocolo de routing vector distancia sin clase y RIPng es un protocolo de routing vector distancia para enrutar direcciones IPv6.

Con el protocolo OSPF permite hacer routing como estado de enlace en las redes IP.

# BIBLIOGRAFÍA

<span id="page-63-0"></span>Cisco. (2020). CP CCNA1 I-2020 16-01. Recuperado 20 abril de 2020, de https://www.netacad.com/portal/learning

Cisco. (2020). CP CCNA2 I-2020 16-01. Recuperado 27 abril de 2020, de https://www.netacad.com/portal/learning

Romero, C. (2013). 4.1.4.6 Lab - Configuración Básica de las Características de un Router con IOS CLI. Recuperado 27 abril de 2020 de https://www.youtube.com/watch?v=ioLZLByeLEY

Krasniqi, A. (2015). Packet Tracer 2.2.4.9 - Configuring Switch Port Security Instructions - CCNA 2 - Chapter 2. Recuperado 27 abril de 2020 de https://www.youtube.com/watch?v=Mniom9xrd98

Walton, A. (2018). Configuración de PAT (NAT con sobrecarga). Recuperado 27 de abril de 2020, de https://ccnadesdecero.es/configuracion-pat-nat-sobrecarga/

Romero, C. (2014). 7.3.2.4 Lab - Configuring Basic RIPv2 and RIPng. Recuperado 27 abril de 2020 de https://www.youtube.com/watch?v=\_0VD7mlHCeY

Romero, C. (2014). 3.3.6 Lab - Configuring Basic Single-Area OSPFv3. Recuperado 27 abril de 2020 de https://www.youtube.com/watch?v=mAeNQG9MR9w